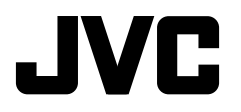

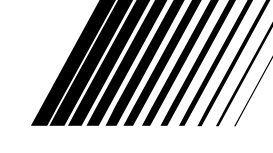

ENGLISH

DEUTSCH

**DEUTSCH** 

РУCCKИЙ

# **CD RECEIVER CD-RECEIVER РЕСИВЕР С ПРОИГРЫВАТЕЛЕМ КОМПАКТ-ДИСКОВ**

# **KW-XG701**

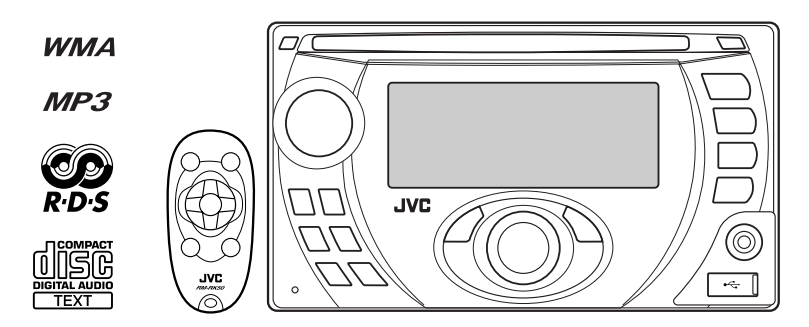

 For canceling the display demonstration, see page 4. Zum Abbrechen der Displaydemonstration siehe Seite 4. Информацию об отмене демонстрации функций дисплея см. на стр. 4.

For installation and connections, refer to the separate manual. Für den Einbau und die Anschlüsse siehe das eigenständige Handbuch. Указания по установке и выполнению соединений приводятся в отдельной инструкции.

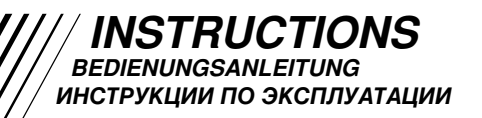

Download from Www.Somanuals.com. All Manuals Search And Download.

Благодарим Вас за приобретение изделия JVC.

Перед тем, как приступать к эксплуатации, пожалуйста, внимательно прочитайте все инструкции с тем, чтобы полностью изучить и обеспечить оптимальную работу этого устройства.

# *ВАЖНО ДЛЯ ЛАЗЕРНОЙ АППАРАТУРЫ*

- 1. ЛАЗЕРНАЯ АППАРАТУРА КЛАССА 1
- 2. **ПРЕДУПРЕЖДЕНИЕ:** Не открывайте верхнюю крышку. Внутри устройства нет частей, которые пользователь может отремонтировать. Ремонт должен осуществляться квалифицированным обслуживающим персоналом.
- 3. **ПРЕДУПРЕЖДЕНИЕ:** В открытом состоянии происходит видимое и/или невидимое излучение лазера класса 1M. Не смотрите непосредственно в оптические инструменты.
- 4. ЭТИКЕТКА: ПРЕДУПРЕЖДАЮЩАЯ ЭТИКЕТКА, РАЗМЕЩЕННАЯ НА НАРУЖНОЙ СТОРОНЕ УСТРОЙСТВА.

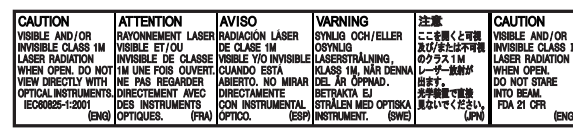

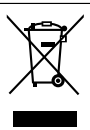

Действие этого символа распространяется только на Европейский Союз.

### **Информация для пользователей, выбрасывающих старое оборудование**

Это символ указывает, что после окончания срока службы продукта, на котором он нанесен, нельзя выбрасывать этот продукт вместе с обычным бытовым мусором. Если Вы собираетесь выбросить данный продукт, руководствуйтесь национальным законодательством или другими правилами, действующими в Вашей стране и городе. Обеспечивая правильную утилизацию данного продукта, Вы помогаете сберечь природные ресурсы и предотвращаете возможный ущерб для окружающей среды и здоровья людей.

# *Предупреждение:*

Если данное устройство используется во время поездки на автомобиле, следует, не отвлекаясь, следить за дорогой, иначе может произойти дорожно-транспортное происшествие.

Приемник поставляется с функцией рулевого пульта дистанционного управления.

• Для получения информации о подключении монитора см. Руководство по установке/ подключению (в отдельном издании).

В целях безопасности данное устройство поставляется с пронумерованной идентификационной карточкой, и тот же самый идентификационный номер отпечатан на шасси устройства. Храните эту карточку в безопасном месте, поскольку она может помочь властям идентифицировать Ваше устройство в случае его кражи.

# *Для Вашей безопасности...*

- Не повышайте слишком сильно громкость, поскольку в результате этого заглушаются внешние звуки, что делает опасным управление автомобилем.
- Остановите автомобиль перед тем, как выполнять любые сложные операции.

# *Температура внутри автомобиля...*

Если Вы припарковали Ваш автомобиль на длительное время в жаркую или холодную погоду, перед тем, как включать это устройство, подождите до тех пор, пока температура в автомобиле не придет в норму.

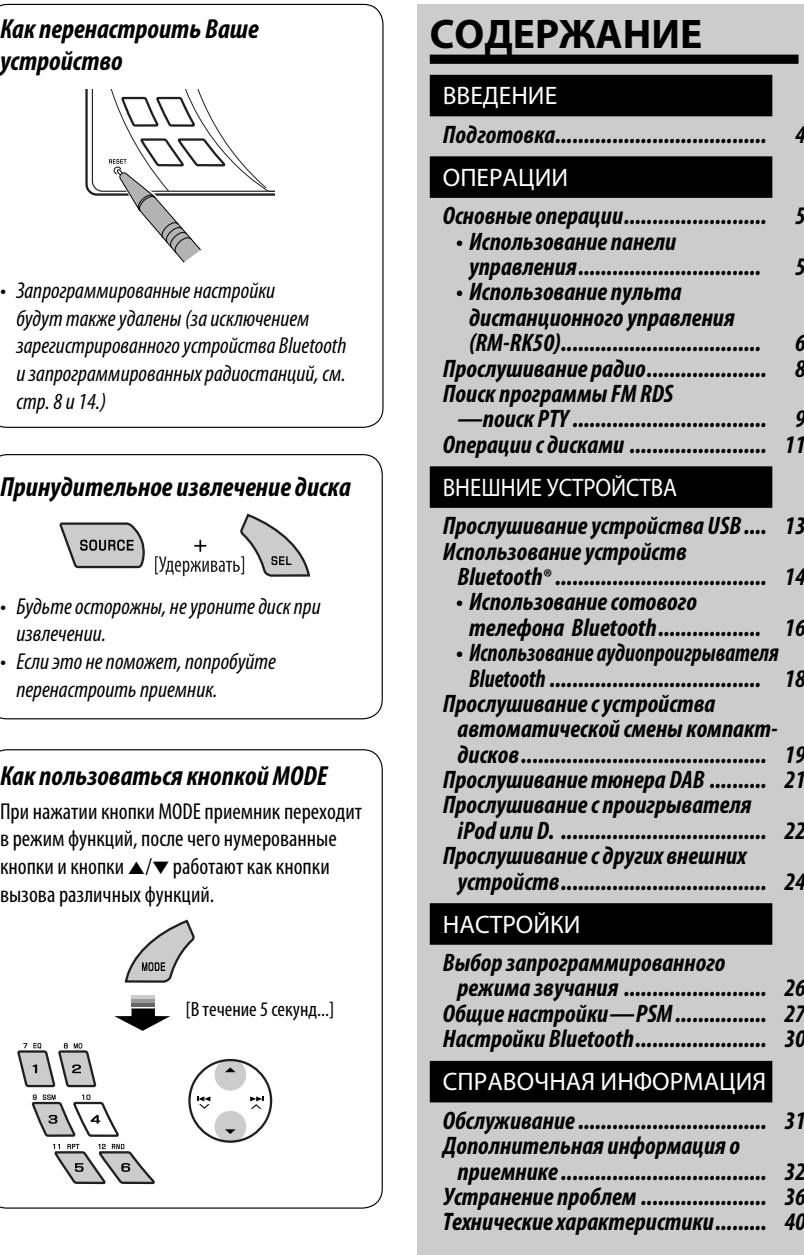

# РУCCKИЙ

3

# *Отмена демонстрации функций дисплея и настройка часов*

• См. также стр. 27 и 28.

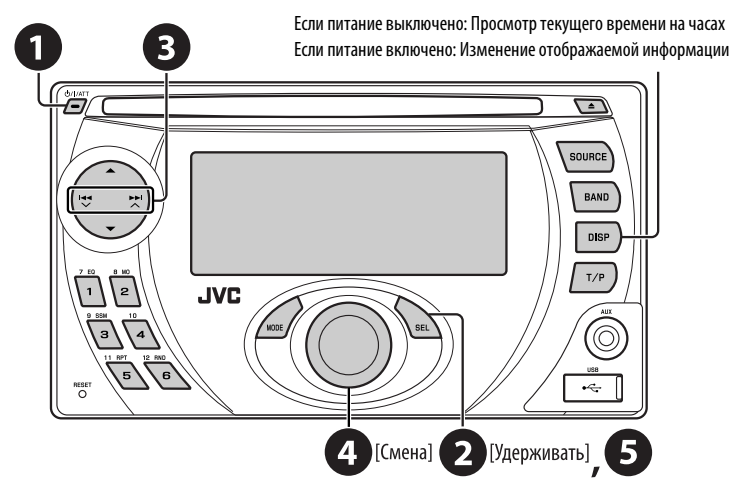

# ~ **Включение питания.**

 $\bullet$  Войдите в настройки PSM.

# $\bigcirc \hspace{-3.5mm} \bullet \Rightarrow \bigcirc \hspace{-3.5mm} \bullet$  Отмена демонстрации функций дисплея

Выберите "DEMO", затем "DEMO OFF".

### **Настройка часов**

 Выберите "CLOCK H" (час) и настройте час. Выберите "CLOCK M" (минута) и настройте минуту. Выберите "24H/12H", затем "24H" (час) или "12H" (час).

# @ **Завершите процедуру.**

### *Предостережение, касающееся настройки громкости:*

По сравнению с другими источниками воспроизведения цифровые устройства (CD/USB) создают незначительный шум. Уменьшите громкость перед воспроизведением, чтобы предотвратить повреждение динамиков из-за внезапного повышения уровня громкости на выходе.

# *Основные операции*

# *Использование панели управления*

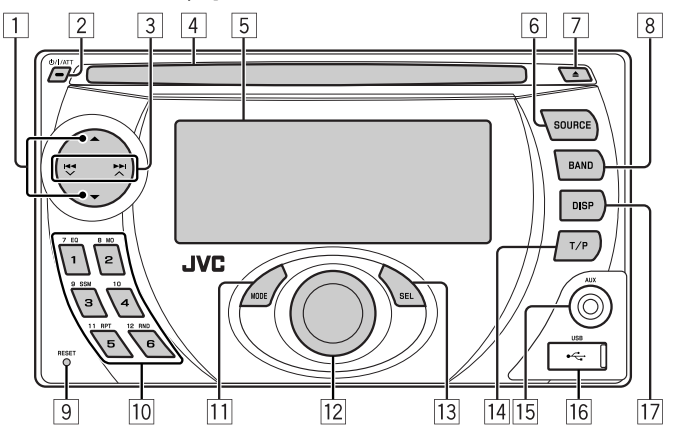

- 1 **DAB**: Выбор службы DAB.
	- **CD/USB/CD-CH**: Выберите папку.
	- **IPOD/D.PLAYER**: Вход в главное меню/ Пауза или останов воспроизведения/ Подтверждение выбора.
	- **BT-PHONE/BT-AUDIO**: Меню ввода настроек/ подтверждение выбора.
- 2 Включение питания.
	- Выключение питания [Удерживать].
	- Ослабление звука (при включенном питании).
- 3 **FM/AM/DAB**: Поиск радиостанции или службы DAB.
	- **CD/USB/CD-CH**: Выберите дорожку.
	- **IPOD/D.PLAYER**: Выберите дорожку.
	- **BT-PHONE/BT-AUDIO**: Выбор элемента настройки/выбор зарегистрированного устройства.
- 4 Загрузочный отсек
- 5 Окно дисплея
- 6 Выбор источников.
	- $FM/AM \rightarrow DAB^* \rightarrow CD^* \rightarrow USB^* \rightarrow CD-CH^*/$ **IPOD** \***/D.PLAYER** \* (или **EXT IN**) = **BT-PHONE** \* (Телефон Bluetooth) = **BT-AUDIO** \* (Bluetooth аудио) → AUX IN → (возврат в начало)
	- \* Если эти источники не готовы или не подключены, их невозможно выбрать.
- 7 Извлечение диска.
- $\frac{8}{9}$  Выберите диапазон частот.<br>9 Кнопка сброса
- **9** Кнопка сброса<br> $\overline{10}$  **FM/AM/DAF** 
	- p **FM/AM/DAB**: Выбор запрограммированной радиостанции или службы DAB.
		- **CD/USB/CD-CH**: Выбор папки/дорожки/диска (для устройства автоматической смены компакт-дисков).
		- **BT-PHONE**: Выбор запрограммированного номера телефона.
- **11** Вход в режим настройки функций. Нажмите кнопку MODE, а затем одну из следующих кнопок (в течение 5 секунд)...
	- **EQ** : Выбор режимов звучания.
	- **MO** : Включение или выключение монофонического приема.
	- **SSM** : Автоматическое программирование радиостанции [Удерживать].
	- **RPT** : Выбор повторного воспроизведения.
	- **RND** : Выбор произвольного воспроизведения.
	- $\blacktriangle$  / $\blacktriangledown$  : Пропуск 10 дорожек.
- 12 Регулятор громкости [смена].
- 13 Войдите в настройки PSM [Удерживать].
	- Настройка режима звучания.
- r Включение или выключение функции резервного приема TA.
	- Поиск программы RDS [Удерживать].
- 15 Дополнительный входной разъем AUX<br>Пб Вхол USB (универсальная последователы
- y Вход USB (универсальная последовательная шина)
- 17 Изменение отображаемой информации.

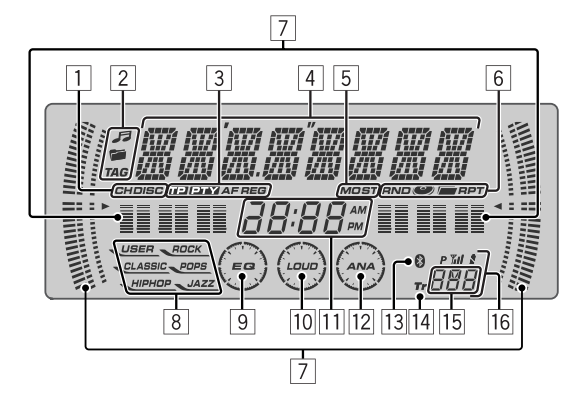

- 1 Индикаторы источников воспроизведения
- 2 Индикаторы информации дорожек
- 3 Индикаторы RDS
- 4 Основной дисплей (Меню, информация о воспроизведении)
- 5 Индикаторы приема тюнера
- 6 Режим воспроизведения или индикаторы элементов
	- (произвольное/повторное)
- 7 Анализатор спектра
	- Индикатор уровня громкости
- 8 Индикаторы режимов звучания
- 9 Индикатор эквалайзера
- p Индикатор громкости
- 11 Индикатор часов
- 12 Индикатор анализатора
- **13 Индикатор Bluetooth**
- 14 Индикатор дорожки
- 15 Дисплей источника/запрограммированный №/№ дорожки/№ папки/№ диска
- 16 Состояние устройства Bluetooth (Номер устройства, [1 – 5]; мощность сигнала, [0 – 3]\*; индикатор уровня зарядки аккумулятора, [0 – 3]\*)
	- Чем больше числовое значение, тем больше мощность сигнала и уровень зарядки аккумулятора.

# *Использование пульта дистанционного управления (RM-RK50)*

#### **Перед использованием пульта дистанционного управления выполните следующие действия:**

- Направьте пульт дистанционного управления непосредственно на телеметрический датчик приемника.
- НЕ подвергайте телеметрический датчик воздействию яркого света (прямых солнечных лучей или искусственного освещения).

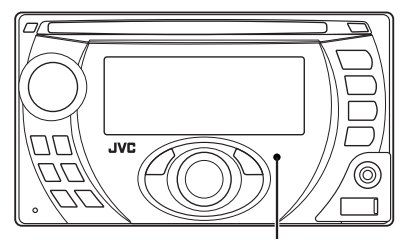

Телеметрический датчик

# РУCCKИЙ

#### **Установка литиевой батареи-таблетки (CR2025)**

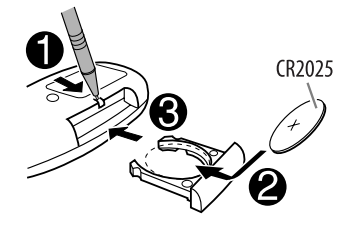

#### **Предупреждение: Предотвращение несчастных случаев и повреждений**

- Устанавливайте только аккумуляторную батарею CR2025 или эквивалентную ей.
- Не оставляйте пульт дистанционного управления в местах, подверженных длительному воздействию прямых солнечных лучей (например на приборной панели).
- Храните аккумуляторную батарею в недоступном для детей месте.
- Не перезаряжайте, не укорачивайте, не разбирайте и не нагревайте батарею, а также не подвергайте ее воздействию огня.
- Не оставляйте аккумуляторную батарею рядом с другими металлическими материалами.
- Не разбирайте аккумуляторную батарею с помощью пинцета или аналогичного инструмента.
- При утилизации батареи или помещении ее на хранение оберните батарею изоляционной лентой и изолируйте ее полюса.

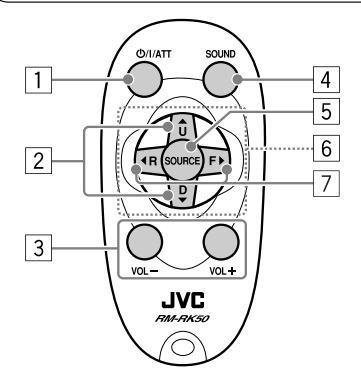

- $\boxed{1}$  Включение питания при кратковременном нажатии или ослабление звука при включенном питании.
	- Отключение питания при нажатии и удерживании.
- 2 Смена диапазонов FM/AM/DAB с помощью  $\triangle$  U.
	- Смена запрограммированных радиостанций (или служб DAB) с помощью D $\bullet$ .
	- Изменение папки MP3/WMA/AAC/WAV.
	- При воспроизведении диска MP3 с помощью устройства автоматической смены компактдисков, поддерживающего формат MP3:
		- Смена диска при кратковременном нажатии.
		- Смена папки при нажатии и удерживании нажатой.
	- При прослушивании проигрывателя Apple iPod или JVC D.:
		- С помошью кнопки  $D \blacktriangledown$  можно приостановить/остановить или возобновить воспроизведение.
		- Войдите в главное меню с помощью кнопки  $\triangle$  II.

 (Теперь меню можно выбрать с помощью кнопок  $\triangle$  U/D  $\nabla/$   $\blacktriangle$  R/F  $\blacktriangleright$ .)\*

- $* \triangle U$ : Возврат к предыдущему меню. D ∞ : Подтверждение выбора.
- 3 Настройка уровня звука.
- 4 Выбор режимов звучания (iEQ: программируемый эквалайзер).
- 5 Выбор источников.
- $\overline{6}$  Для мобильного телефона с Bluetooth:
	- При кратковременном нажатии выполняется
	- При нажатии и удержании выполняется отказ от принятия вызова.
- 7 Поиск радиостанций (или служб DAB) при кратковременном нажатии.
	- При нажатии и удержании выполняется поиск блоков трансляции DAB (цифрового радиовещания).
	- Быстрая перемотка дорожки вперед или назад при нажатии и удерживании нажатыми.
	- Смена дорожек при кратковременном нажатии.
	- При прослушивании проигрывателя iPod или D. (в режиме выбора меню для воспроизведения):
		- Выбор элемента при кратковременном нажатии. (Затем нажмите D ▼ для подтверждения выбора).
		- Пропуск сразу 10 элементов при нажатии и удерживании нажатой.
	- Пропуск в прямом/обратном направлении для аудиоустройства Bluetooth.

# *Прослушивание радио*

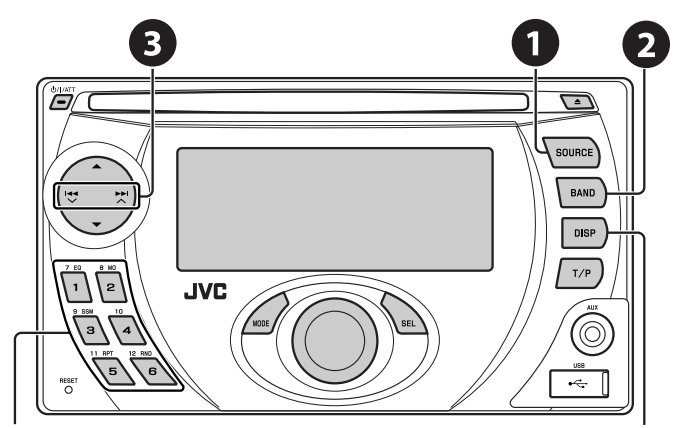

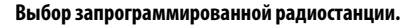

# ~ **Выбор "FM/AM".**

# **❷ Выберите диапазон частот.**<br>┌►FM1→ FM2→ FM3→ AM ┐

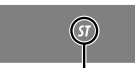

**Изменение отображаемой информации**

Данный индикатор отображается при приеме стереосигнала FM-передачи достаточной силы.

# ! **Поиск радиостанции—автоматический поиск.**

 Поиск вручную: Удерживайте нажатой одну из кнопок, пока на дисплее не замигает индикатор "M", а затем неоднократно нажмите кнопку.

# *При слабом стереофоническом радиовещании на частоте FM*

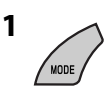

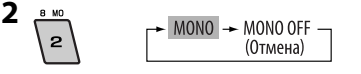

 Прием улучшается, но стереоэффект будет потерян.

• Загорается индикатор MO.

*Автоматическое программирование FMрадиостанций—SSM (Strong-station Sequential Memory—последовательная память для радиостанций с устойчивым сигналом)* 

Для каждого диапазона частот можно запрограммировать до шести радиостанций.

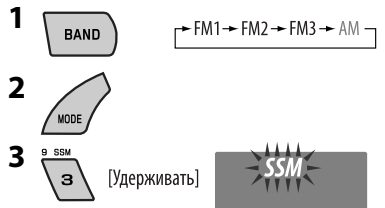

 Осуществляется поиск местных FMрадиостанций с наиболее сильными сигналами и их автоматическое сохранение в диапазоне FM.

# *Запоминание станций в ручном режиме*

Пример: Сохранение FM-радиостанции с частотой 92,5 МГц для запрограммированного канала с номером 4 диапазона FM1.

**BAND** 

**1**

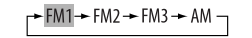

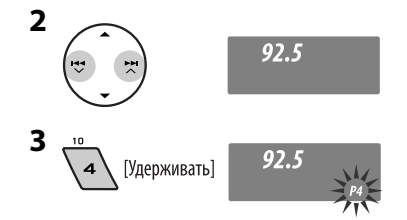

# *Поиск программы FM RDS — поиск PTY*

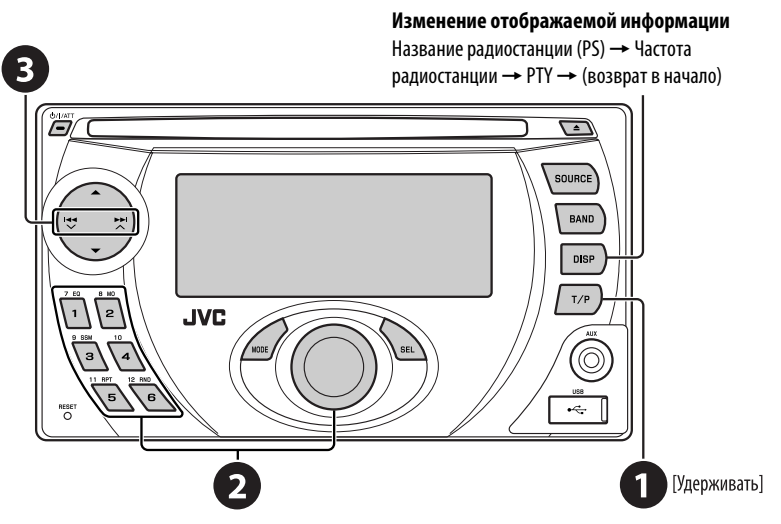

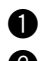

# ~ **Включите поиск PTY.**

# $\bullet$  Выберите один из кодов РТҮ (типов программ).

Подробнее см. на стр. 10.

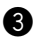

# **8** Начните поиск.

 Если есть радиостанция, передающая в эфир программу того же кода PTY, что был Вами выбран, осуществляется настройка на эту радиостанцию.

Продолжение не следующей странице

# *Сохранение любимых программ*

Предпочитаемые коды PTY можно назначить нумерованным кнопкам.

- **1 Выберите код PTY (см. столбец справа).**
- **2 Выберите запрограммированный номер.**

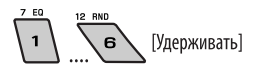

**3 Повторите действия 1 и 2 для назначения других кодов PTY.**

**4** [Удерживать]

#### **Запрограммированные коды PTY для нумерованных кнопок (от 1 до 6):**

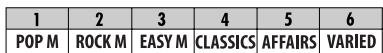

# **Коды PTY (изменение с помощью диска управления):**

NEWS, AFFAIRS, INFO, SPORT, EDUCATE, DRAMA, CULTURE, SCIENCE, VARIED, POP M (музыка), ROCK M (музыка), EASY M (музыка), LIGHT M (музыка), CLASSICS, OTHER M (музыка), WEATHER, FINANCE, CHILDREN, SOCIAL, RELIGION, PHONE IN, TRAVEL, LEISURE, JAZZ, COUNTRY, NATION M (музыка), OLDIES, FOLK M (музыка), DOCUMENT

# *Включение или выключение функции резервного приема сообщений о движении на дорогах (TA) или PTY*

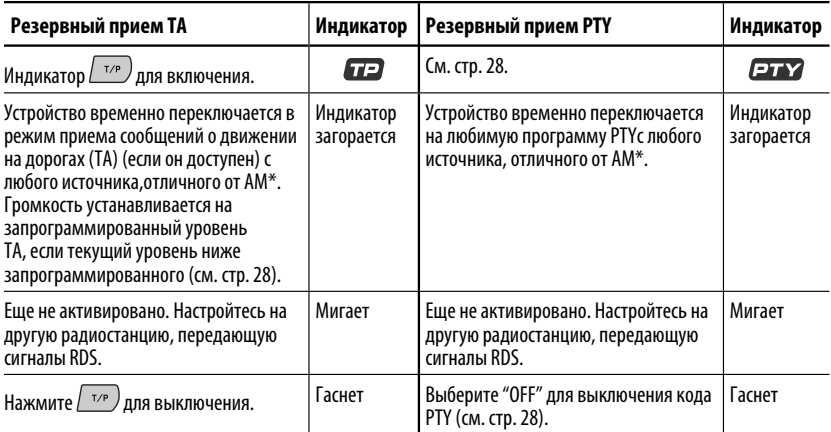

• Если подключен тюнер DAB, функция резервного приема сообщений о движении на дорогах (TA) или PTY также выполняет поиск служб. (См. также стр. 21 и 28.)

\* Устройство не будет переключаться на прием сообщений о движении на дорогах (Traffic Announcement) или программу PTY, если для соединения вызова используется "BT-PHONE".

# *Отслеживание той же программы (сеть-отслеживающий прием)*

При поездке по региону, где невозможен качественный прием в диапазоне FM, данный приемник автоматически настраивается на другую радиостанцию FM RDS в той же сети, которая может передавать в эфир ту же программу с помощью более сильных сигналов (см. рисунок на стр. 11).

#### **Для получения информации об изменении параметров сеть-отслеживающего приема** см. "AF-REG" на стр. 28.

• Если подключен тюнер DAB, см. раздел "Отслеживание той же программы—Поиск альтернативной частоты" на стр. 22.

Радиовещание программы А в других диапазонах частот (01 – 05)

# *Операции с дисками*

#### **Вставка диска.**

Воспроизведение начинается автоматически.

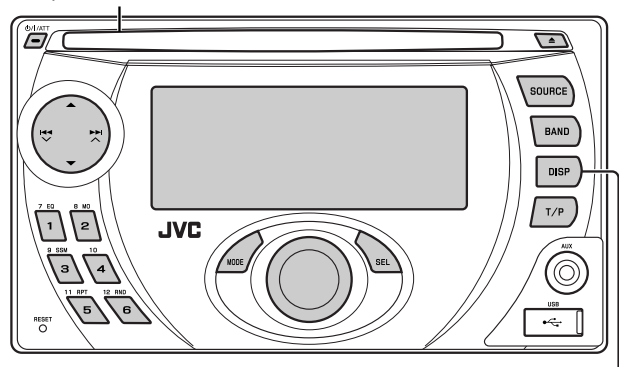

- \*1 Если файл не содержит информацию тегов или для настройки "TAG DISP" установлено значение "TAG OFF" (см. стр. 29), появляется имя папки и имя файла. Индикатор TAG не загорится.
- \*2 Для звукового компакт-диска отображается "NO NAME".

#### **Изменение отображаемой информации**

**• MP3/WMA/AAC:** Название альбома/исполнитель (имя папки\*1)  $\rightarrow$  Название дорожки (имя файла\*1)  $\rightarrow$ Истекшее время воспроизведения и номер текущей дорожки  $\rightarrow$  (возврат в начало)

*Автоматический выбор радиостанции—поиск* 

Обычно при нажатии нумерованных кнопок производится настройка на запрограммированную

Если уровень сигналов от запрограммированной радиостанции FM RDS является недостаточным для качественного приема, данное устройство с помощью данных AF настраивается на другую частоту, по которой может передаваться та же программа, что передает первоначальная запрограммированная радиостанция.

• Настройка устройства на другую радиостанцию с помощью поиска программы занимает некоторое

*программы* 

радиостанцию.

время. • См. также стр. 28.

**• Звуковой компакт-диск/CD-текст:** Название диска/ исполнитель  $*^2 \rightarrow$  Название дорожки $*^2 \rightarrow$  Истекшее время воспроизведения и номер текущей дорожки -(возврат в начало)

Продолжение не следующей странице

### *Останов воспроизведения и извлечение*

#### *Запрещение извлечения диска*

*диска*

- 
- Нажмите кнопку SOURCE для прослушивания другого источника воспроизведения.

**DAMAT** SOURCE **ГУлерживать** 

**Для отмены блокировки** повторите эту же процедуру.

Нажатие (или удерживание нажатыми) следующих кнопок позволяет выполнять следующие операции... **Тип диска** \*1 (Нумерованные кнопки) \*2 **MP3/WMA/ AAC** Нажать: Выберите дорожку Удерживать: Перемотка дорожки назад или вперед Выберите папку Непосредственный поиск определенной папки \*3 **Звуковой компактдиск/ CD-текст** Нажать: Выберите дорожку Удерживать: Перемотка дорожки назад или вперед — Непосредственный поиск определенной дорожки

 $*$ 1 Данное устройство может воспроизводить файлы AAC, кодированные с помошью iTunes.

 $*$ <sup>2</sup> Нажмите для выбора номеров от 1 до 6, удерживайте для выбора номеров от 7 до 12.

\*3 Имена папок должны начинаться с двухзначного номера: 01, 02, 03 и т.д.

После нажатия MODE нажмите следующие кнопки для выполнения следующих операций...

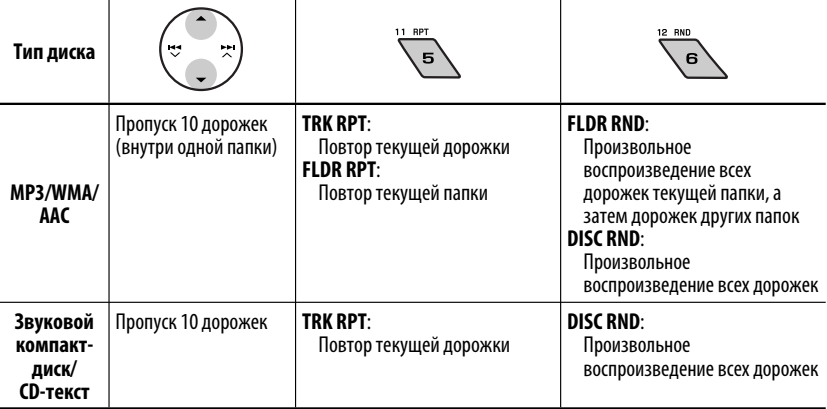

• Чтобы отключить повторное или произвольное воспроизведение, выберите "**RPT OFF**" или "**RND OFF**".

# *Прослушивание устройства USB*

К приемнику можно подключить запоминающее устройство USB большой емкости, например USB-память, цифровой аудиопроигрыватель \*1, съемный жесткий диск и т.д.

 $*$ 1 Можно подключать как устройства MTP (Media Transfer Protocol – протокол обмена данными мультимедиа), так и запоминающие устройства USB большой емкости.

#### **Подключение USB-памяти**

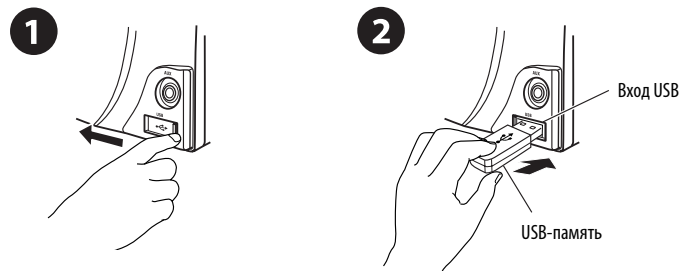

Приемник может воспроизводить дорожки MP3/WMA/WMA-DRM10\*1/AAC\*2/WAV, сохраненные на устройстве USB.

- $*1$  C<sub>M</sub>. cmp. 34.
- \*2 Данное устройство может воспроизводить файлы AAC, кодированные с помощью iTunes. Оно не может воспроизводить файлы AAC, приобретенные в iTunes Store.

### **Если устройство USB подключено...**

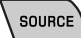

Воспроизведение начинается с<br>source state and the current state of the того места, где оно ранее было остановлено.

> • При подключении другого устройства USB воспроизведение начинается с начала.

# *Останов воспроизведения и отключение устройства USB*

Выньте его из устройства.

• Нажмите кнопку SOURCE для прослушивания другого источника воспроизведения.

Работать с устройством USB можно таким же образом, как и с папками на диске. (См. стр. 11 и 12.)

• Можно прослушивать файлы типа WAV, выполняя операции с файлами MP3/WMA/AAC, перечисленные на стр. 11 и 12.

### **Внимание:**

- Не используйте устройство USB, если это может помешать безопасному вождению.
- Не отключайте и не подключайте повторно устройство USB, когда на дисплее мигает надпись "CHECK".
- Не запускайте двигатель автомобиля, если подключено устройство USB.
- Перед отключением устройства USB необходимо остановить воспроизведение.
- Способность приемника воспроизводить файлы зависит от типа устройства USB.
- Вам не удастся соединить компьютер со входным USB-разъемом устройства.
- Во избежание потери данных убедитесь в том, что создана резервная копия всех важных данных.
- Во избежание повреждения не оставляйте устройство USB в автомобиле, не подвергайте его воздействию прямых солнечных лучей или высокой температуры.

# *Использование устройств Bluetooth ®*

Для работы с устройствами Bluetooth необходимо подключить **адаптер Bluetooth** (KS-BTA200) к разъему устройства автоматической смены компакт-дисков, расположенному на задней панели устройства. См. также стр. 25.

- См. также инструкции, прилагаемые к адаптеру Bluetooth и устройству Bluetooth.
- См. список стран (входит в комплект поставки), в которых возможно использование функции Bluetooth®.

При первом использовании устройства Bluetooth с помощью данного устройства (режимы "BT-PHONE" и "BT-AUDIO") необходимо установить беспроводное соединение Bluetooth между этими устройствами.

- После установления соединения оно регистрируется в приемнике, даже если выполняется сброс приемника. Всего можно зарегистрировать до пяти устройств.
- Для каждого источника ("BT-PHONE" и "BT-AUDIO") можно одновременно подключить только одно устройство.

# *Регистрация устройства Bluetooth*

# *Методы регистрации (сопряжения)*

Для регистрации и установления соединения с устройством используйте один из приведенных ниже пунктов меню "Bluetooth".

• Для работы с меню "Bluetooth" выберите "BT-PHONE" или "BT-AUDIO" в качестве источника.

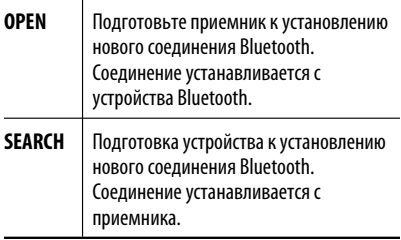

# *Регистрация с помощью функции "OPEN"*

### **Подготовка**

Включите функцию Bluetooth на устройстве.

**1 Выберите "BT-PHONE" или "BT-AUDIO".**

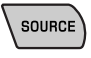

**2 Выберите "NEW".**

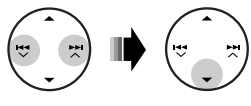

**3 Выберите "OPEN".**

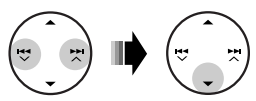

- **4 Введите PIN-код (личный идентификационный номер) на приемнике.**
	- Можно ввести любой номер (от 1 до 16 цифр). [По умолчанию: 0000]
	- \* Некоторые устройства имеют собственный PIN-код. Введите указанный PIN-код в приемник.
	- 1 **Перейдите к положению следующей (предыдущей) цифры.**

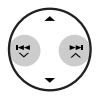

2 **Выберите цифру или пробел.**

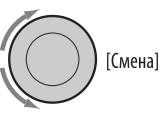

- 3 **Повторяйте действия** 1 **и** 2 **до тех пор, пока не завершите ввод PIN-кода.**
- 4 **Подтвердите ввод.**

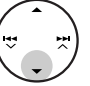

 На дисплее мигает надпись "OPEN...".

**5 Используйте устройство Bluetooth для поиска и установления соединения.**

На подключенном устройстве введите тот же PIN-код, который был введен для приемника. На дисплее мигает надпись "CONNECT". Соединение установлено, теперь можно использовать устройство с помощью приемника.

Устройство остается зарегистрированным даже после его отключения. Для следующего подключения этого же устройства выберите "CONNECT" (или включите функцию "AUTO CNT"). (См. правую колонку и стр. 30.)

### *Поиск доступных устройств*

Выполните действия **1** и **2** на стр. 14, затем...

- 1 **Выберите "SEARCH".**  Приемник осуществляет поиск списка доступн ых устройств и их отображение.
	- Если доступные устройства не обнаружены, отображается сообщение "UNFOUND".

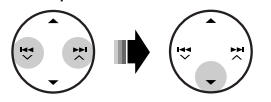

2 **Выберите устройство для установления соединения.**

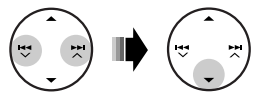

- 3 **Введите на приемнике PIN-код данного устройства.**
	- Информацию о PIN-коде см. в инструкциях, поставляемых с устройством.
- 4 **Используйте устройство Bluetooth для установления соединения.**

Соединение установлено, теперь можно использовать устройство с помощью приемника.

#### *Установление соединения со специальным устройством*

Выполните действия **1** и **2** на стр. 14, затем...

1 **Выберите "SPECIAL".** 

На дисплее приемника отображается список запрограммированных устройств.

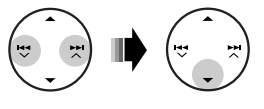

2 **Выберите устройство для установления соединения.**

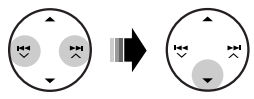

3 **Для подключения используйте функции "OPEN" или "SEARCH".**

#### *Подключение и отключение*

*зарегистрированного устройства*

1 **Выберите "BT-PHONE" или "BT-AUDIO".**

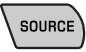

2 **Выберите зарегистрированное устройство, которое необходимо подключить или отключить.**

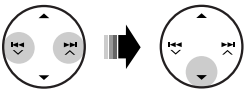

3 **Для подключения или отключения выбранного устройства выберите "CONNECT" или "DISCNNCT".**

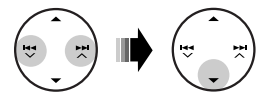

Можно настроить автоматическое подключение устройства Bluetooth при включении питания приемника. (См. раздел "AUTO CNT" на стр. 30.)

# *Удаление зарегистрированного устройства*

1 **Выберите "BT-PHONE" или "BT-AUDIO".**

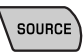

2 **Выберите зарегистрированное устройство, которое необходимо удалить.**

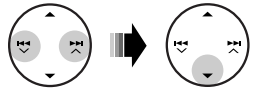

3 **Для удаления выбранного устройства выберите "DELETE", затем "YES".**

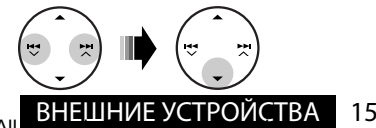

Download from Www.Somanuals.com. All

# *Использование сотового телефона Bluetooth*

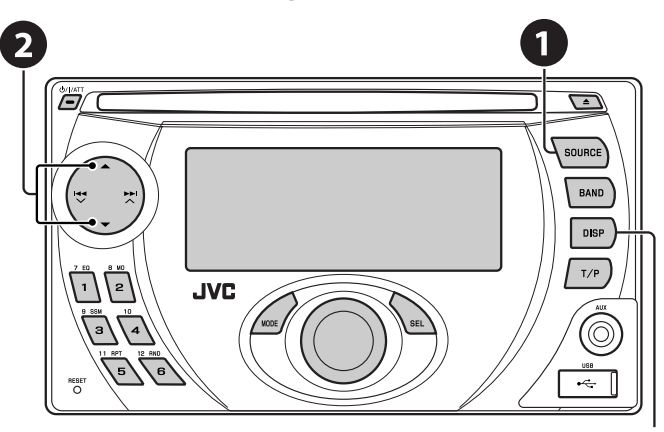

**Возврат к меню списка устройств**

- ~ **Выберите "BT-PHONE".**
- **<sup>2</sup>** Выберите меню "Bluetooth".
- ! **Выполните вызов или настройку с помощью меню "Bluetooth". (См. страницы 17, 30 и 31.)**

# *При входящем вызове...*

Источник автоматически меняется на "BT-PHONE".

### **При включенной функции "AUTO ANS" (ответ)....**

Приемник автоматически отвечает на входящие вызовы, см. стр. 30.

• При отключенной функции "AUTO ANS" (ответ) ответ на входящий вызов осуществляется нажатием любой клавиши (кроме Ф/ I/АТТ/диска управления $(\triangle)$ .

#### **Завершение вызова**

Удерживайте любую кнопку (кроме Ф/ I/АТТ/диска управления $(\triangle)$ .

• Можно настроить уровень громкости микрофона (См. стр. 30 и 31).

# *При получении сообщения SMS...*

Если сотовый телефон поддерживает функцию работы с SMS-сообщениями (Short Message Service —служба коротких сообщений) и настройка "MSG INFO" (информация о сообщении) имеет значение "AUTO" (См. стр. 30 и 31), при получении сообщения звучит сигнал, а на дисплее появляется надпись "RCV MSG" (прием сообщения).

# *Выполнение вызова*

Для выполнения вызова можно использовать следующие способы.

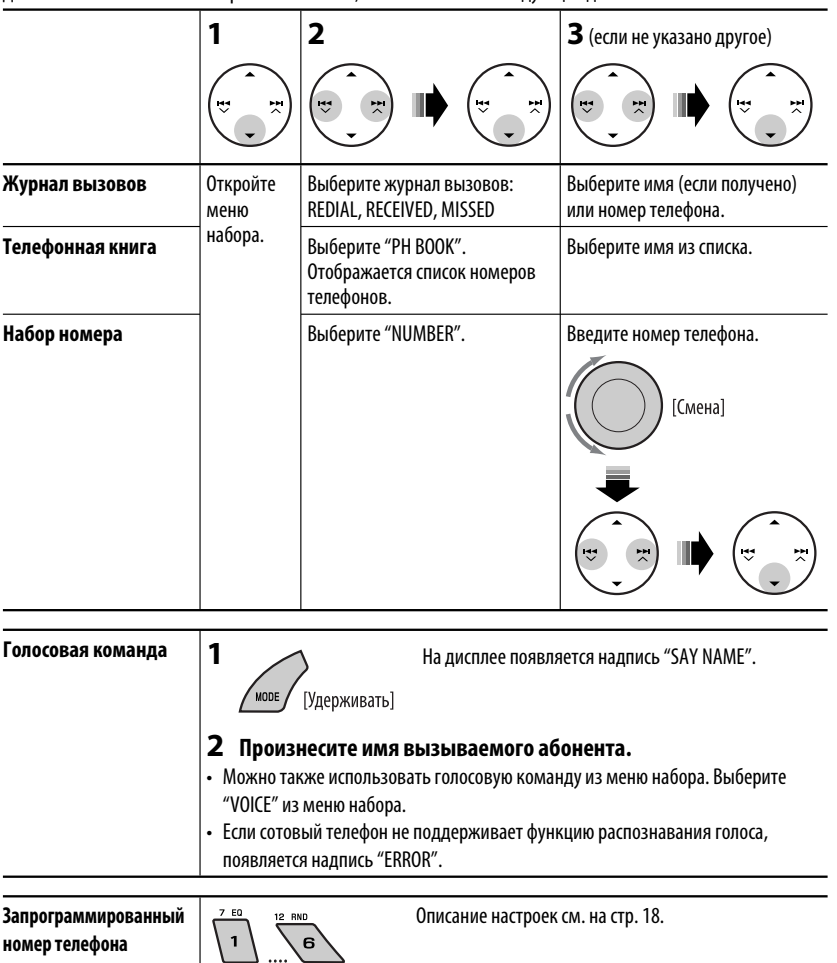

Для выполнения вызова выберите "BT-PHONE", затем выполните следующие действия:

# *Программирование номера телефона*

Можно запрограммировать до шести номеров телефонов.

**1 Откройте меню набора.**

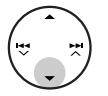

**2 Выберите необходимую настройку: "PH BOOK", "MISSED" или "RECEIVED".**

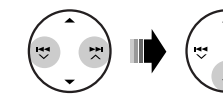

**3 Выберите номер телефона.**

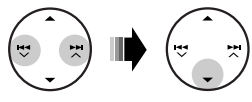

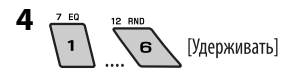

# *Использование аудиопроигрывателя Bluetooth*

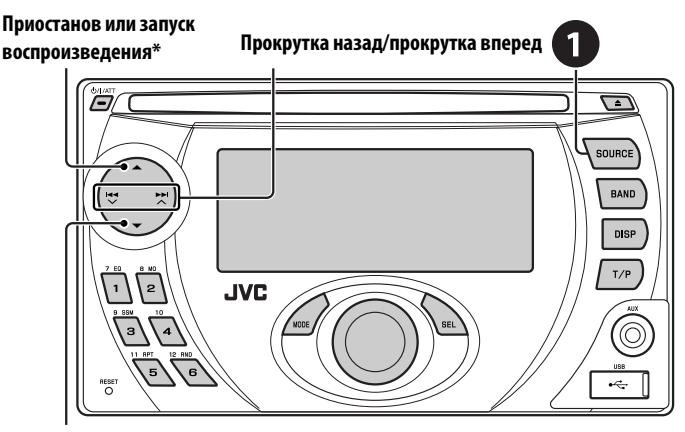

**Меню ввода настроек (список устройств)**

# ~ **Выберите "BT-AUDIO".**

 Если воспроизведение не начинается автоматически, активируйте его с помощью элементов управления аудиопроигрывателя Bluetooth.

- Информацию о подключении, отключении и удалении зарегистрированного устройства см. на стр. 15.
- Набор доступных функциональных возможностей зависит от подключенного телефона.

#### **Информация о Bluetooth:**

**Дополнительные сведения о функциях Bluetooth можно найти на веб-узле JVC.**

# *Прослушивание с устройства автоматической смены компакт-дисков*

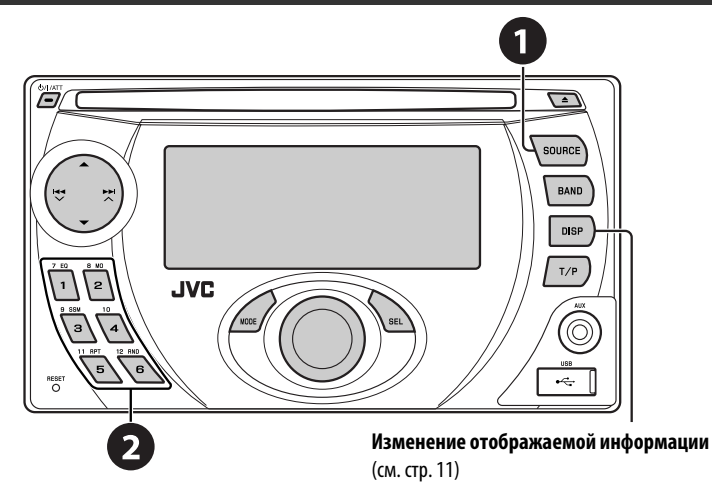

Для подключения к данному приемнику рекомендуется использовать устройство автоматической смены компакт-дисков компании JVC, совместимое с MP3-. Можно подключить устройство автоматической смены компакт-дисков к разъему устройства автоматической смены компакт-дисков на задней панели приемника. См. также стр. 25.

• Можно воспроизводить только обычный компакт-диск (включая CD-текст) и диски MP3.

#### **Подготовка**

Убедитесь в том, что для настройки внешнего входа выбрано значение "CHANGER" (см. стр. 29).

### ~ **Выберите "CD-CH".**

# $\bullet$  Выберите диск для воспроизведения.

Нажать: Выбор диска с номером от 1 до 6. Удерживать: Выбор диска с номером от 7 до 12.

Нажатие (или удерживание нажатыми) следующих кнопок позволяет выполнять следующие операции...

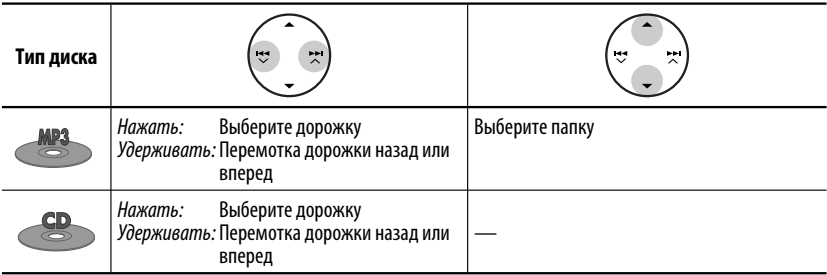

Продолжение не следующей странице

После нажатия MODE нажмите следующие кнопки для выполнения следующих операций...

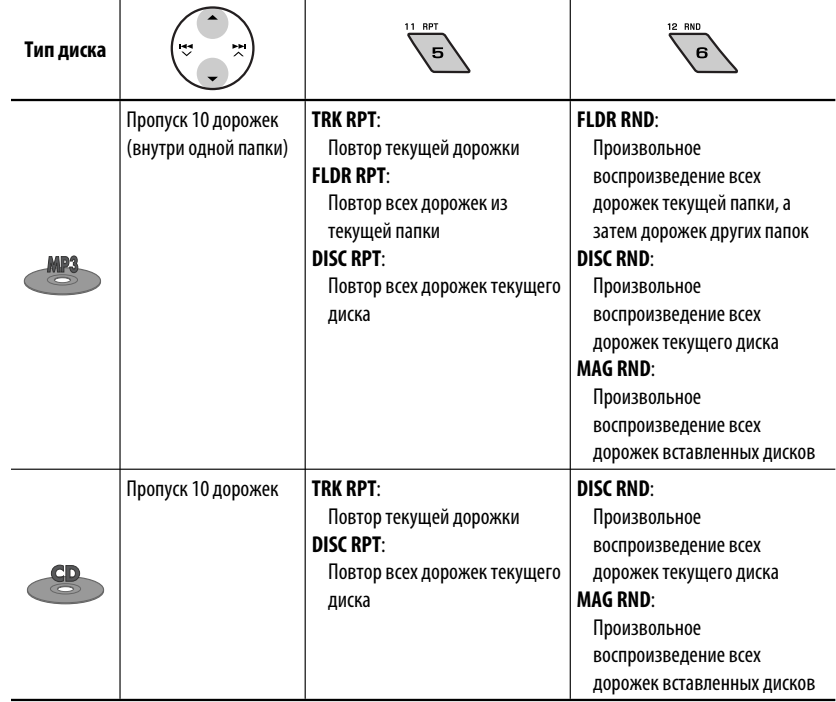

• Чтобы отключить повторное или произвольное воспроизведение, выберите "**RPT OFF**" или "**RND OFF**".

# *Прослушивание тюнера DAB*

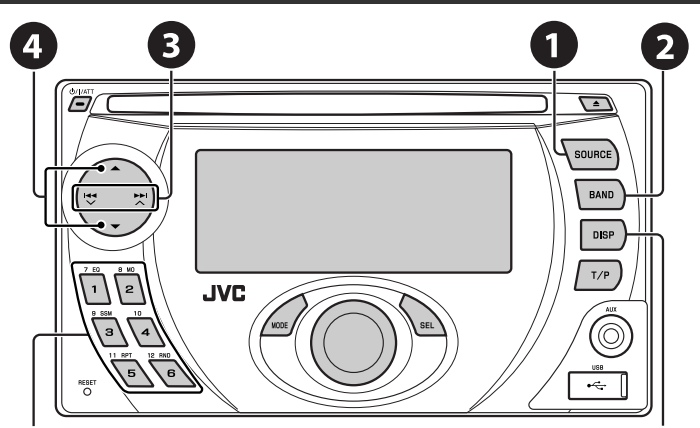

**Выбор запрограммированной службы.**

**Изменение отображаемой информации** Название службы  $\rightarrow$  Название блока трансляции  $\rightarrow$ Название канала  $\rightarrow$  Частота  $\rightarrow$  (возврат в начало)

К разъему устройства автоматической смены компакт-дисков, расположенному на задней панели устройства, можно подключить тюнер DAB компании JVC. См. также стр. 25.

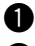

# ~ **Выберите "DAB".**

# $\bullet$  Выберите диапазон частот.<br> $\uparrow$  DAB1  $\to$  DAB2  $\to$  DAB3  $\neg$

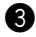

# **<sup>6</sup>** Поиск блока трансляции.

 Поиск вручную: Удерживайте нажатой одну из кнопок, пока на дисплее не замигает индикатор "MANU", а затем неоднократно нажмите кнопку.

⁄ **Выберите службу (основную или дополнительную) для прослушивания.**

# *Сохранение служб DAB в памяти*

При прослушивании службы DAB...

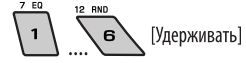

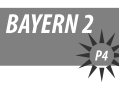

# *Включение или выключение функции резервного приема сообщений о движении на дорогах (TA) или PTY*

- Операции в точности соответствуют описанию для радиостанций FM RDS на стр.10.
- Невозможно сохранять коды PTY отдельно для тюнера DAB и для тюнера FM.

Продолжение не следующей странице

# *Отслеживание той же программы—Поиск альтернативной частоты*

#### • **Во время приема службы DAB:**

 Если автомобиль находится в регионе, где прием службы невозможен, приемник автоматически настраивается на другой блок трансляции или радиостанцию FM RDS, транслирующую ту же программу.

### • **Во время приема радиостанции FM RDS:** При поездке по региону, где служба DAB транслирует ту же программу, что и радиостанция FM RDS, приемник автоматически настраивается на службу DAB.

#### **Информацию о деактивации приема на альтернативных частотах** см. на стр. 28.

# *Прослушивание с проигрывателя iPod или D.*

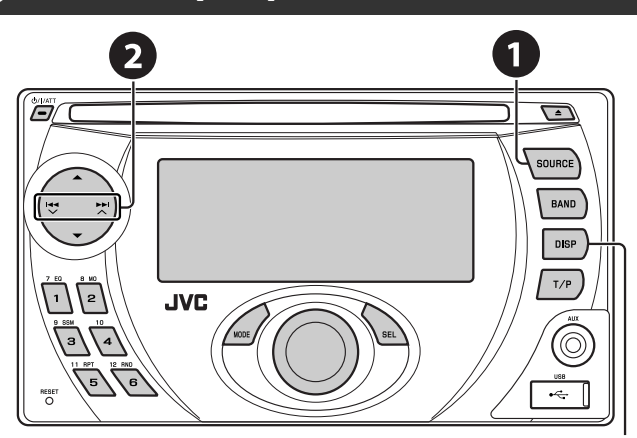

#### **Изменение отображаемой информации**

Перед включением устройства подключите одно из следующих устройств (приобретаются отдельно) к разъему устройства автоматической смены компакт-дисков, расположенному на задней панели устройства. См. также стр. 25.

- **Интерфейсного адаптера для iPod**—KS-PD100 для управления iPod.
- **Интерфейсного адаптера для проигрывателя D.**—KS-PD500 для управления проигрывателем D.

### **Подготовка**

Убедитесь в том, что для настройки внешнего входа выбрано значение "CHANGER" (см. стр. 29).

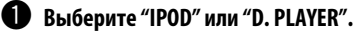

Выберите песню для воспроизведения.

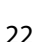

# *Выбор дорожки из меню*

### **1 Перейдите главное меню.**

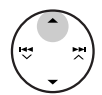

 • Данный режим отключается, если в течение 5 секунд не выполнено ни одного действия.

### **2 Выберите необходимое меню.**

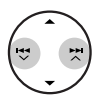

**Для iPod: PLAYLIST** ← ARTISTS ← ALBUMS ← SONGS **←→ GENRES** ← COMPOSER ← (возврат на начало)

#### **Для проигрывателя D.:**

**PLAYLIST** $\leftrightarrow$  ARTIST  $\leftrightarrow$  ALBUM  $\leftrightarrow$  GENRE **←→ TRACK ←→** (возврат на начало)

# **3 Подтвердите выбор.**

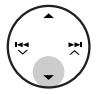

- Для возврата в предыдущее меню нажмите  $\blacktriangle$ .
- Если выбрана дорожка, воспроизведение начинается автоматически.
- Удерживая  $\blacktriangleleft \blacktriangleright \blacktriangleright \blacktriangleright \blacktriangleright \blacktriangle$ , можно пропустить сразу 10 элементов.

Пауза или останов воспроизведения • Повторное нажатие кнопки

возобновляет воспроизведение.

Нажать: Выбор дорожек Удерживать: Перемотка дорожки назад или вперед

После нажатия MODE нажмите следующие кнопки для выполнения следующих операций...

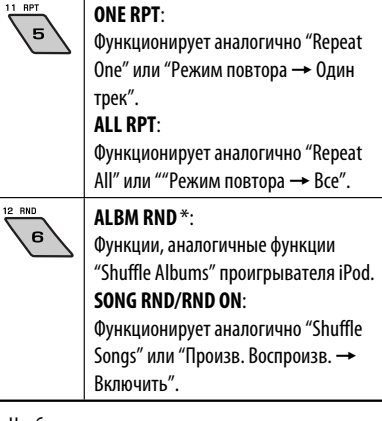

- Чтобы отключить повторное или произвольное воспроизведение, выберите "**RPT OFF**" или "**RND OFF**".
- \* iPod: Работает только при выборе значения "ALL" в элементе "ALBUMS" главного меню "MENU".

ВНЕШНИЕ УСТРОЙСТВА 23 Download from Www.Somanuals.com. All Manuals Search And Download.

# *Прослушивание с других внешних устройств*

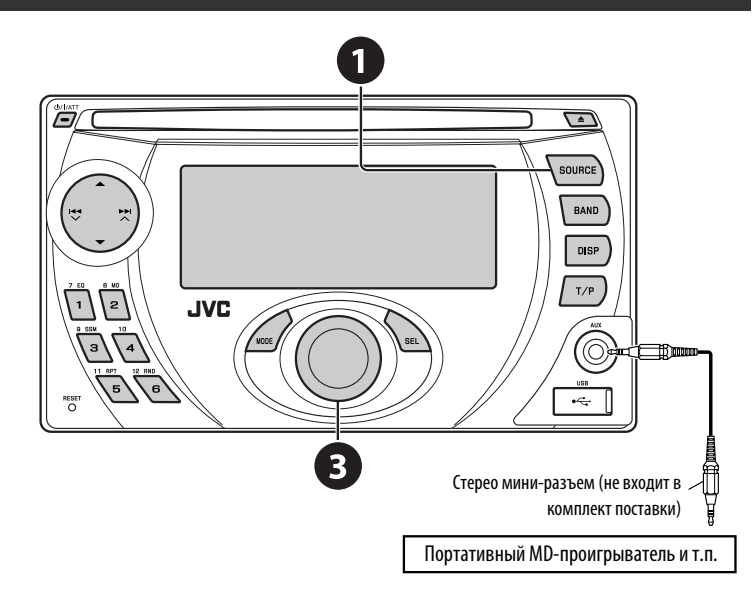

Можно подключить внешнее устройство к:

- Разъем устройства автоматической смены компакт-дисков на задней панели с использованием следующих адаптеров:
	- **Адаптер линейного входа**—KS-U57

– **Адаптер дополнительного входа (AUX)**—KS-U58

Убедитесь в том, что для настройки внешнего входа выбрано значение "EXT IN" (см. стр. 29).

• Дополнительному входному разъему AUX на панели управления.

# ~ **Выберите "EXT IN" или "AUX IN".**

 $\bullet$  Включите подключенное устройство и начните воспроизведение звука с его **помощью.**

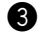

**<sup>3</sup>** Настройте громкость.

⁄ **Настройка необходимого звука (См. страницы 26 и 27).**

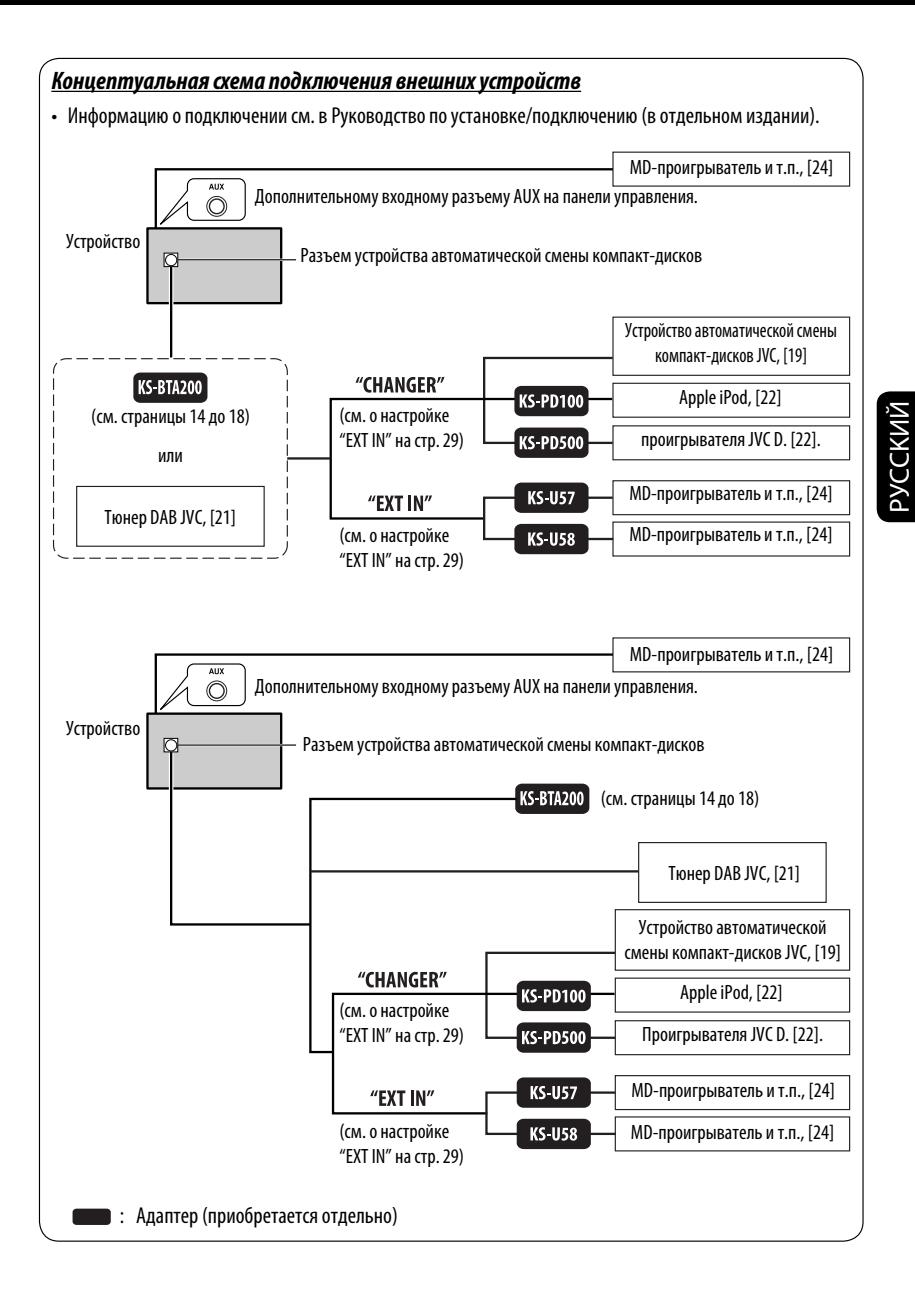

# *Выбор запрограммированного режима звучания*

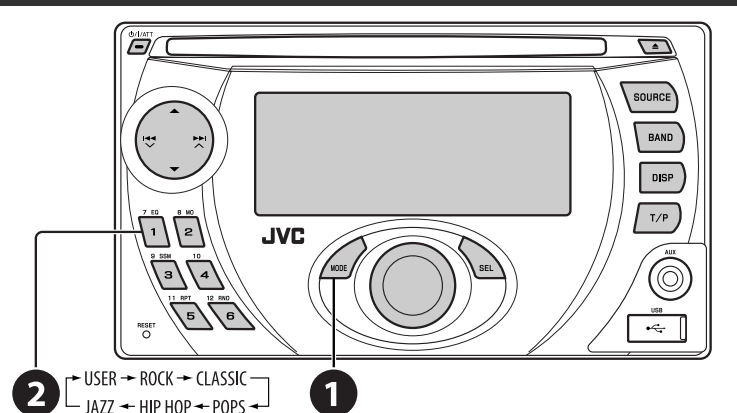

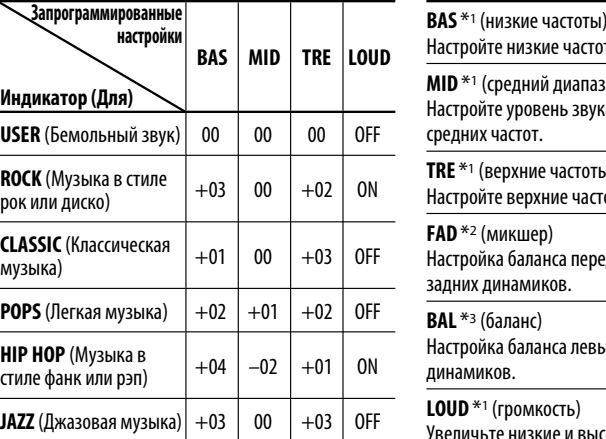

BAS: Низкие частоты; MID: Средний диапазон частот; TRE: Верхние частоты; LOUD: Громкость

# *Настройка звучания*

- **1**  $\rightarrow$  BAS  $\rightarrow$  MID  $\rightarrow$  TRE  $\rightarrow$  FAD  $\rightarrow$  BAL  $\rightarrow$  VOL  $\rightarrow$  SUB.W  $\rightarrow$  LOUD  $\rightarrow$ **SEL**
- **2 Настройте уровень.**

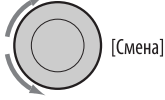

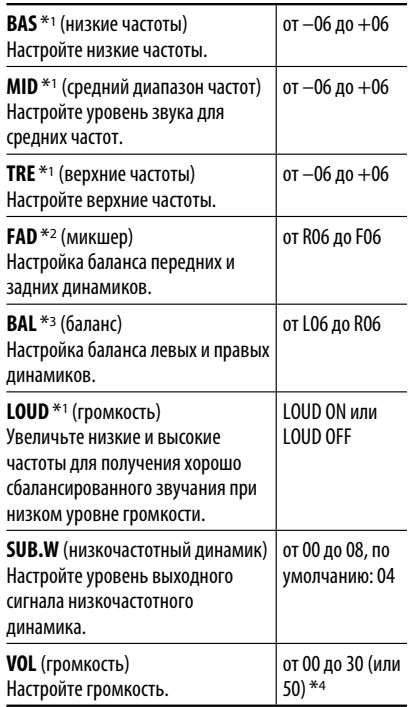

- $*$ 1 При настройке верхних, средний диапазон частот, нижних частот или громкости выполненная настройка сохраняется для текущего выбранного режима звучания (iEQ), включая режим "USER".
- $\rm{^{*2}}$  При использовании системы с двумя динамиками установите для уровня баланса значение "00".
- \*3 Эта настройка не влияет на выходной сигнал сабвуфера.
- $*$ 4 В зависимости от настройки регулятора усиления. (Подробнее см. на стр. 29).

# *Общие настройки — PSM*

Можно изменять параметры PSM (предпочитаемый режим настройки), которые перечислены в таблице далее и на стр. 28 и 29.

# **1 Войдите в настройки PSM.**

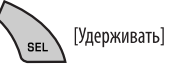

# **2 Выберите параметр PSM.**

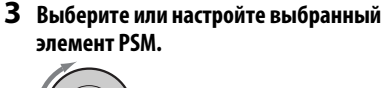

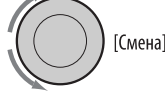

- **4 Повторите действия 2 и 3 для настройки других параметров PSM, если необходимо.**
- **5 Завершите процедуру.**

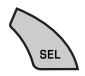

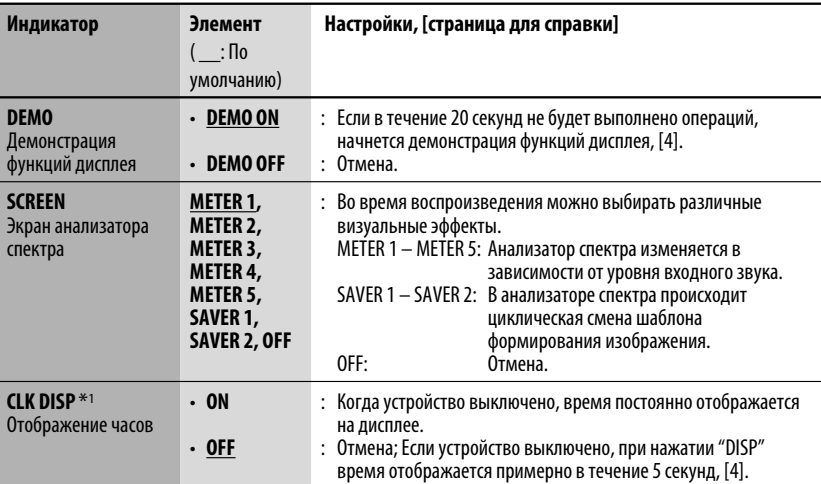

 $*$ 1 Если подача питания не прекращается при выключении зажигания автомобиля, рекомендуется выбрать "OFF" для сохранения заряда аккумулятора автомобиля.

Продолжение не следующей странице

НАСТРОЙКИ 27 Download from Www.Somanuals.com. All Manuals Sea

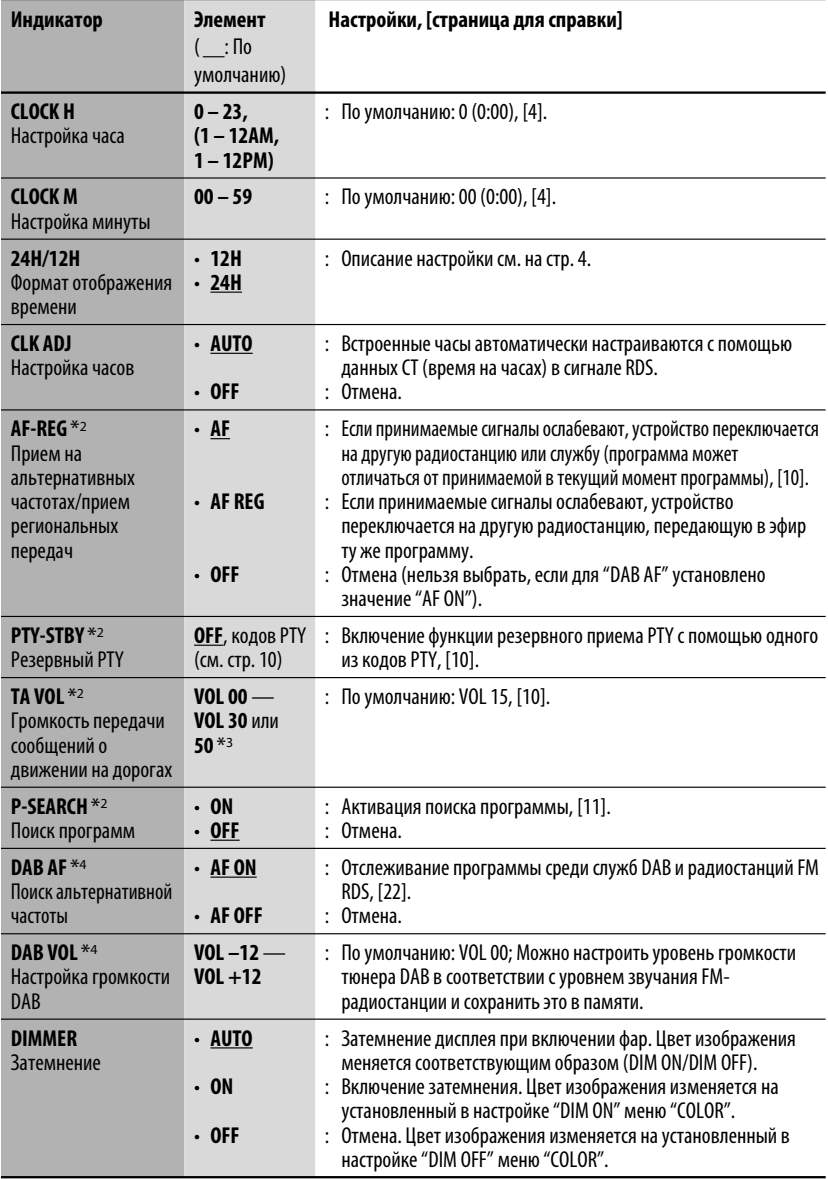

\*2 Только для радиостанций RDS FM.

\*3 В зависимости от настройки "AMP GAIN".

\*4 Отображается только при подключении тюнера DAB.

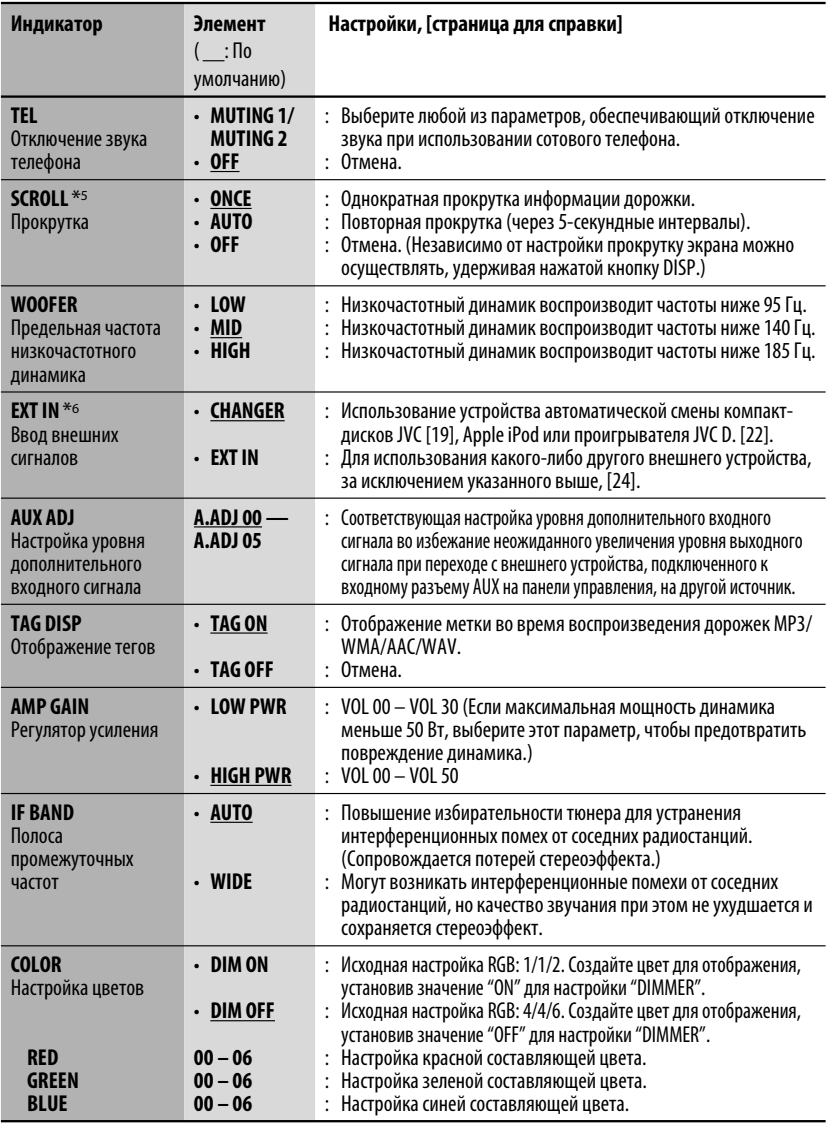

 $*$ 5 Некоторые буквы или символы не будут отображаться правильно (или не будут отображаться) на дисплее.

\*6 Отображается только при выборе одного из следующих источников—FM, AM, DAB, CD, USB, Bluetooth или AUX IN.

Продолжение не следующей странице

# *Создание цвета для настроек "DIM ON" и "DIM OFF"*

- 1 Выполните действия **1** и **2** на стр. 27.
- В действии **2** выберите "COLOR".
- 2 Выберите "DIM ON" или "DIM OFF".

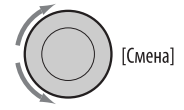

3 Выберите основной цвет.

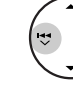

РУCCKИЙ

 $RFD \rightarrow RRFEN \rightarrow RIUF$ 

4 Настройте насыщенность (00 – 06) выбранного основного цвета.

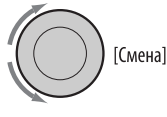

- 5 Повторите действия 3 и 4 для настройки других основных цветов.
- 6 Выйдите из режима настройки.

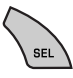

# *Настройки Bluetooth*

Можно изменять настройки (перечисленные ниже) зарегистрированного устройства Bluetooth в соответствии с предпочтениями пользователя.

# **1 Выберите "BT-PHONE" или "BT-AUDIO".**

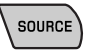

# **2 Выберите меню "Bluetooth".**

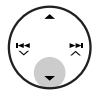

**3 Выберите "SETTINGS".**

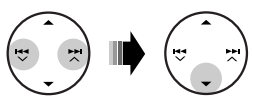

**4 Выберите элемент настройки.**

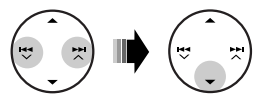

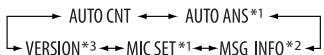

- \*1 Отображается, только если подключен телефон с Bluetooth.
- \*2 Отображается, только если подключен телефон с Bluetooth, поддерживающий передачу текстовых сообщений.
- \*3 Bluetooth аудио: Отображается только надпись "VERSION".

# **5 Измените настройку.**

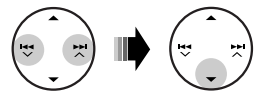

**Меню настроек** ( \_: По умолчанию)

### **AUTO CNT (подключение)**

При включении устройства автоматически устанавливается соединение с....<br>**ОFF**: Ни с одним из устройст

- **OFF**: Ни с одним из устройств Bluetooth.
- **LAST**: Устройством Bluetooth, подключенным последним.
- **ORDER**: Найденное первым зарегистрированное устройство Bluetooth.

# **AUTO ANS (ответ)**

Только для устройства, подключаемого в режиме "BT-PHONE".

- **ON** : устройство автоматически отвечает на входящие вызовы.
- **OFF**: устройство не отвечает автоматически на вызовы. Ответ необходимо выполнять вручную.
- **REJECT**: Все входящие вызовы отклоняются.

#### **MSG INFO (информация о сообщении)**

Только для устройства, подключаемого в режиме "BT-PHONE".<br>**AUTO** : Пг

- **AUTO** : Приемник информирует пользователя о получении сообщения с помощью звукового сигнала и отображения сообщения "RCV MSG" (прием сообщения).
- **MANUAL**: Приемник не информирует пользователя о принятии сообщения.

# *Обслуживание*

### *Конденсация влаги*

Влага может конденсироваться на линзе внутри устройства в следующих случаях:

- После включения автомобильного обогревателя.
- При повышении влажности внутри автомобиля.

Это может привести к неисправной работе устройства. В этом случае извлеките диск и оставьте приемник включенным на несколько часов, чтобы испарилась влага.

# *Как обращаться с дисками*

**При извлечении диска из** 

**футляра,** нажмите на центральный держатель футляра и снимите диск, удерживая его за края.

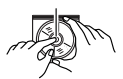

Центральный держатель

• Всегда удерживайте диск за края. Не прикасайтесь к поверхности, на которой находится запись.

**Чтобы поместить диск в футляр,** аккуратно установите диск на центральный держатель (стороной с изображением вверх).

• После прослушивания обязательно помещайте диски в футляры.

# **MIC SET (настройка микрофона)**

Только для устройства, подключаемого в режиме "BT-PHONE".

Настройка громкости микрофона, подключенного к адаптеру Bluetooth, [LEVEL 01/02/03].

# **VERSION**

Отображаются версии программного и аппаратного обеспечения Bluetooth.

# *Хранение дисков в чистом виде*

Воспроизведение грязного диска может быть некорректным. Если диск загрязнится, протрите его мягкой тканью по прямой линии от центра к краю.

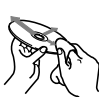

• Не используйте растворитель (например, обычное средство для чистки кассет, распыляемые средства, разбавитель, бензин и т.д.) для чистки дисков.

# *Прослушивание новых дисков*

Вблизи внутреннего и внешнего краев новых дисков иногда бывают грубые выступы. Такой диск не может быть загружен в приемник.

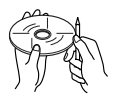

Чтобы удалить такие пятна, потрите их карандашом или шариковой ручкой и т.д.

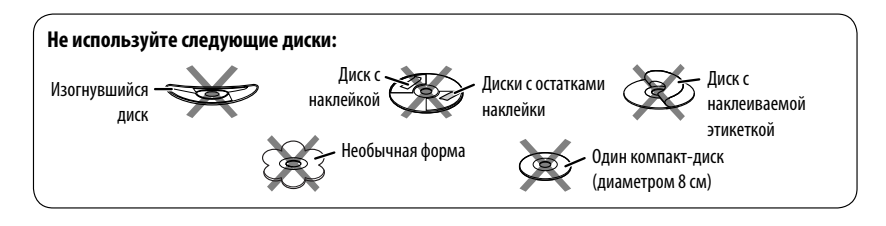

# *Дополнительная информация о приемнике*

# *Общие сведения*

#### *Включение питания*

• Для включения питания приемника также можно использовать кнопку SOURCE. Если источник готов, воспроизведение также начинается.

#### *Выключение питания*

• Если питание отключается во время прослушивания диска, при последующем включении питания воспроизведение диска начнется с того места, где оно было остановлено.

# *FM/AM/RDS*

# *Сохранение радиостанций*

- Во время поиска SSM...
	- Выполняется программирование принимаемых радиостанций для кнопок № 1 (наименьшая .<br>частота) - № 6 (наибольшая частота).
	- По завершении использования функции SSM будет выполнена автоматическая настройка на радиостанцию, сохраненную под номером 1.
- При сохранении радиостанций предыдущие запрограммированные радиостанции удаляются, и сохраняются новые радиостанции.

# *Операции с FM RDS*

- Для правильной работы функции сетьотслеживающего приема требуется два типа сигналов RDS—PI (идентификация программы) и AF (альтернативная частота). Если прием указанных данных осуществляется неправильно, функция сеть-отслеживающего приема не будет работать.
- Если осуществляется прием сообщений о движении на дорогах с помощью резервного приема TA, уровень громкости автоматически меняется на запрограммированный (TA VOL), когда текущий уровень ниже запрограммированного.
- Когда функция приема на альтернативных частотах включена (выбрано AF), автоматически включается сеть-отслеживающий прием. С другой стороны, функцию сеть-отслеживающего приема невозможно отключить, не отключая режим альтернативного приема. (См. стр. 28.)
- Дополнительную информацию об услуге RDS см. на стран ице <http://www.rds.org.uk>.

# *Диск*

# *Предостережение для воспроизведения дисков DualDisc*

• Сторона диска DualDisc, отличная от DVD, не совместима со стандартом "Compact Disc Digital Audio". Поэтому не рекомендуется использовать сторону диска DualDisc, отличную от DVD, на данном устройстве.

### *Общие сведения*

- Данный приемник предназначен для воспроизведения компакт-дисков/CD-текста, а также дисков однократной или многократной записи в формате звукового компакт-диска (CD-DA), MP3/WMA/AAC.
- Если диск вставляется верхней стороной вниз, на дисплее поочередно появляются надписи "PLEASE" и "EJECT". Нажмите ▲ для извлечения диска.
- При быстрой перемотке дорожки MP3/WMA/ AAC вперед или назад можно услышать лишь прерывистый звук.

# *Извлечение диска*

- Если в течение 15 секунд извлеченный диск не будет вынут, он автоматически помещается обратно в загрузочный отсек в целях защиты от загрязнения. Воспроизведение начинается автоматически.
- После извлечения диска появляется надпись "NO DISC" и невозможно использовать некоторые кнопки. Вставьте другой диск или нажмите кнопку SOURCE для выбора другого источника воспроизведения.

#### *Воспроизведение компакт-дисков однократной и многократной записи*

- Используйте только "завершенные" компактдиски однократной и многократной записи.
- Данный приемник может воспроизводить только файлы одного типа, который первым будут распознан, если на диске содержатся файлы как в ф ормате звукового компакт-диска (CD-DA), так и в формате MP3/WMA/AAC.
- На данном приемнике возможно воспроизведение дисков с несколькими сеансами записи; однако, незавершенные сеансы будут пропускаться при воспроизведении.
- Некоторые компакт-диски однократной или многократной записи не воспроизводятся на данном устройстве в связи с их особенностями, а также по следующим причинам:
	- Диски загрязнены или поцарапаны;
	- На линзе внутри приемника присутствует конденсат влаги;
- Линза звукоснимателя загрязнена;
- При записи файлов на компакт-диск однократной или многократной записи использовался метод пакетной записи;
- Некорректное состояние записи (отсутствие данных и т.д.) или носителя (пятна, царапины, деформация и т.д.).
- Для считывания дисков многократной записи может потребоваться больше времени, так как они имеют меньшую отражательную способность по сравнению с обычными компакт-дисками.
- Не используйте следующие компакт-диски однократной или многократной записи:
	- Диски с наклейками, этикетками или защитными пленками на поверхности;
	- Диски, на которых можно печатать этикетки с помощью струйного принтера.

 Использование этих дисков при высоких температурах или высокой влажности может привести к неисправности или повреждению устройства.

# *Воспроизведение диска MP3/WMA/AAC*

- Данный приемник может воспроизводить файлы MP3/WMA/AAC с расширением <.mp3>, <.wma> или <.m4a> (не зависит от регистра).
- Данный приемник может отображать названия альбомов, артистов (исполнителей), тег ID3 (версия 1,0, 1,1, 2,2, 2,3 или 2,4) для MP3 и тег WMA или AAC.
- Данный приемник может обрабатывать только однобайтовые символы. Все остальные символы отображаются неправильно.
- Файлы MP3/WMA/AAC отображаются на данном приемнике в соответствии со следующими характеристиками:
	- Битрейт для МР3: 8 кбит/с 320 кбит/с
	- Частота передачи данных для МР3: 48 кГц, 44,1 кГц, 32 кГц (для MPEG-1) 24 кГц, 22,05 кГц, 16 кГц (для MPEG-2) 12 кГц, 11,025 кГц, 8 кГц (для MPEG-2,5)
	- Битрейт для WMA: 32 кбит/с 192 кбит/с
	- Битрейт для AAC: 16 кбит/с 320 кбит/с
	- Частота передачи данных для AAC: 48 кГц, 44,1 кГц
	- Формат диска: ISO 9660 Level 1/ Level 2, Romeo, Joliet, длинное имя файла Windows
- Максимальное количество символов для названий файлов или папок зависит от используемого формата диска (включая 4 символа расширения <.mp3>, <.wma> или  $\leq$ .m4a $>$ ).
	- ISO 9660 Level 1: до 12 символов
	- ISO 9660 Level 2: до 31 символов
	- Romeo\*: до 128 (60) символов
	- Joliet\*: до 64 (30) символов
	- Длинное имя файла Windows\*: до 128 (60) символов
- \* Значение в скобках представляет собой максимально допустимое число символов для имен файлов/папок в случае, если суммарное количество файлов и папок составляет 271 или больше.
- Данное устройство может распознать всего 512 файлов, 200 папок и 8 иерархий.
- Данный приемник может воспроизводить файлы, записанные в режиме VBR (переменная скорость в битах).

 Для файлов, записанных в режиме VBR, по разному отображается время от начала воспроизведения, и это время не соответствуют действительности. Эта разница становится особенно заметной после выполнения функции поиска.

- Данный приемник не может воспроизводить следующие файлы:
	- файлы MP3, закодированные в форматах MP3i и MP3 PRO;
	- файлы MP3, закодированные в непредусмотренном формате;
	- файлы MP3, закодированные в формате Layer 1/2;
	- файлы WMA, закодированные в формате "без потерь", профессиональном и голосовом форматах;
	- файлы WMA, основой которых служит формат, отличный от формата Windows Media® Audio;
	- файлы формата WMA, защищенные от копирования по методу DRM;
	- Файлы AAC, созданные каким-либо другим приложением, кроме iTunes.
	- Файлы AAC, кодированные в формате Apple без потерь.
	- файлы, содержащие данные, например, AIFF, ATRAC3 и т.д.
- Функция поиска выполняется, но скорость поиска не является постоянной.

Продолжение не следующей странице

# *Воспроизведение дорожек MP3, WMA, AAC или WAV с устройства USB*

- При подключении устройства USB источник автоматически меняется на "USB".
- Порядок воспроизведения с устройства USB может отличаться от других устройств воспроизведения.
- Приемник может не воспроизводить некоторые устройства USB или некоторые файлы из-за их характеристик или условий записи.
- В зависимости от конфигурации устройств USB и коммуникационных портов некоторые устройства USB могут быть подключены неправильно, или соединение может быть потеряно.
- Информацию о подключении запоминающего устройства USB большой емкости см. также в руководстве по его эксплуатации.
- К приемнику можно одновременно подключить только одно запоминающее устройство USB большой емкости. Не используйте концентратор USB.
- К приемнику можно подключить USB-устройства двух типов: устройство MTP и запоминающее устройство большой емкости.

Если подключить к приемнику устройство MTP с функцией "цифровая потоковая передача медиаданных через USB" (кроме проигрывателя D. JVC XA-HD500), можно воспроизводить файлы WMA-DRM10 (управление цифровыми правами), приобретенные через веб-узлы, специализирующиеся на распространении музыки.

- Приемник совместим со спецификацией USB высокоскоростного режима передачи данных.
- Если подключенное устройство USB не содержит файлов требуемого формата, появляется надпись  $^{\prime\prime}$ NO FILE".
- Устройство может отображать тег ID3 (версии 1,0, 1,1, 2,2, 2,3 или 2,4) для MP3 и тег WMA, AAC или WAV.
- Файлы MP3/WMA/AAC/WAV отображаются на данном приемнике в соответствии со следующими характеристиками: MP3:
	- Cкорость передачи данных: 8 кбит/с 320 кбит/с
	- Частота дискретизации: 48 кГц, 44,1 кГц, 32 кГц (для MPEG-1) 24 кГц, 22,05 кГц, 16 кГц (для MPEG-2) WMA:
	- Cкорость передачи данных: 5 кбит/с 320 кбит/с
	- Частота дискретизации: 8 кГц 48 кГц
	- Канал: моно или стерео
	- AAC:
	- Cкорость передачи данных: 16 кбит/с 320 кбит/с
	- Частота дискретизации: 48 кГц 44,1 кГц
	- Канал: 1/2

WAV:

- Cкорость передачи данных: линейная PCM при 705 кбит/с и 1 411 кбит/с
- Частота дискретизации: 44,1 кГц
- Канал: 1/2
- Данное устройство может воспроизводить файлы MP3, записанные в режиме VBR (переменная скорость в битах).
- Максимальное количество символов для имен папок и файлов — 25, для тега MP3, WMA, AAC или WAV — 128.
- Данное устройство может распознавать до 50 000 файлов и 5 000 папок (999 файлов в папке). Однако на дисплее может отображаться до 9 999 папок или файлов.
- Приемник не распознает запоминающие устройства USB большой емкости с номинальным напряжением, отличным от 5 В, и не допускает превышение 500 мА.
- Данный приемник может не распознать устройство USB, подключенное через USBустройство чтения карт.
- Приемник может неправильно воспроизводить файлы с устройства USB при использовании удлинителя USB.
- При использовании данного приемника невозможно гарантировать правильное функционирование и обеспечение надлежащего питания для всех типов устройств USB.
- Данный приемник не может воспроизводить следующие файлы:
	- файлы MP3, закодированные в форматах MP3i и MP3 PRO;
	- файлы MP3, закодированные в непредусмотренном формате;
	- файлы MP3, закодированные в формате Layer 1/2;
	- файлы WMA, закодированные в формате "без потерь", профессиональном и голосовом форматах;
	- файлы WMA, основой которых служит формат, отличный от формата Windows Media® Audio;
	- Файлы AAC, созданные каким-либо другим приложением, кроме iTunes.
	- Файлы AAC, кодированные в формате Apple без потерь.
	- Файлы WAV, кодированные с помощью MS-ADPCM.
	- файлы, содержащие данные, например, AIFF, ATRAC3 и т.д.

# *Смена источника звука*

• При смене источника звука воспроизведение прекращается.

 При повторном выборе того же источника звука воспроизведение начнется с того места, где оно было остановлено.

# **УССКИЙ**

# *Отсоединение устройства USB*

• После удаления устройства USB появляется надпись "NO USB", и становится невозможным использование некоторых кнопок. Снова подключите устройство USB или нажмите кнопку SOURCE для выбора другого источника воспроизведения.

# *Операции Bluetooth*

#### *Общие сведения*

- Во время управления автомобилем не следует выполнять сложные операции (набор номеров, использование телефонной книги и т.д.). При выполнении этих операций остановите автомобиль в безопасном месте.
- В зависимости от версии Bluetooth устройства, не все устройства Bluetooth могут быть подключены к приемнику.
- Приемник может не работать с некоторыми устройствами Bluetooth.
- Качество соединения может зависеть от условий окружающей среды.
- При выключении приемника устройство отключается.

# *Предупреждающие сообщения при работе с Bluetooth*

- **ERR CNCT** (Ошибка соединения) Устройство зарегистрировано, но установить соединение не удается. Используйте "CONNECT" для повторного подключения устройства. (См. стр.  $(15)$
- **ERROR**

Попытайтесь выполнить операцию еще раз. Если сообщение "ERROR" отображается снова, проверьте, поддерживает ли устройство запрашиваемую функцию.

• **UNFOUND**

Функция "SEARCH" не обнаружила ни одного устройства Bluetooth.

• **LOADING**

Приемник выполняет обновление телефонной книги и/или текстовых сообщений.

• **WAIT**

 Приемник выполняет подготовку к использованию функции Bluetooth. Если сообщение не исчезает, выключите и снова включите приемник, после чего выполните повторное подключение устройства Bluetooth (или выполните сброс приемника).

#### • **RESET 8**

Проверьте соединение между адаптером и этим устройством.

# *DAB*

- Даже при сохранении дополнительной службы запрограммировать можно только основную службу DAB.
- При сохранении новой службы DAB с тем же запрограммированным номером происходит удаление ранее запрограммированной службы DAB.

# *Проигрыватель iPod или D.*

- При включении этого устройства проигрыватель iPod или D. заряжается через него.
- При подключении проигрывателя iPod или D. все операции из проигрывателя iPod или D. запрещаются. Все операции выполняйте с устройства.
- Текстовая информация может отображаться неправильно.
- Если текстовая информация содержит более 8 символов, она прокручивается на дисплее. Это устройство может отображать до 40 символов.

#### **Примечание:**

При управлении проигрывателем iPod или D. некоторые операции могут выполняться неправильно. В этом случае см. веб-узел компании JVC:

- **Для пользователей iPod:** <http://www.jvc. co.jp/english/car/support/ks-pd100/index. html>
- **Для пользователей проигрывателя D.:** <http://www.jvc.co.jp/english/car/support/ ks-pd500/index.html>

# *Общие настройки—PSM*

• Настройка "AUTO" для функции "DIMMER" может работать некорректно в некоторых автомобилях, в частности, в тех, которые оснащены диском управления затемнением.

 В этом случае измените значение настройки "DIMMER" на любое другое, отличное от "AUTO".

• Если для элемента "AMP GAIN" настройка "HIGH PWR" меняется на "LOW PWR" и при этом для уровня громкости установлено значение больше "VOL 30", приемник автоматически меняет уровень громкости на "VOL 30".

Не всякое нарушение в работе устройства является результатом его неисправности. Перед обращением в сервисный центр проверьте следующее.

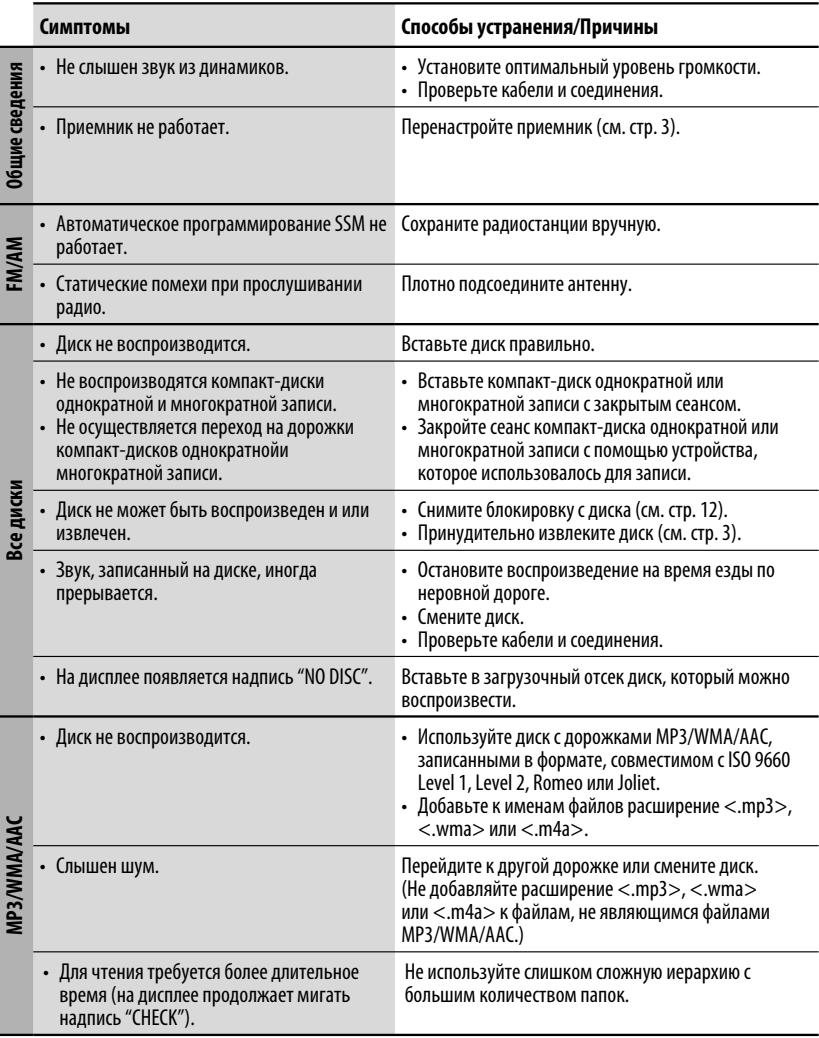

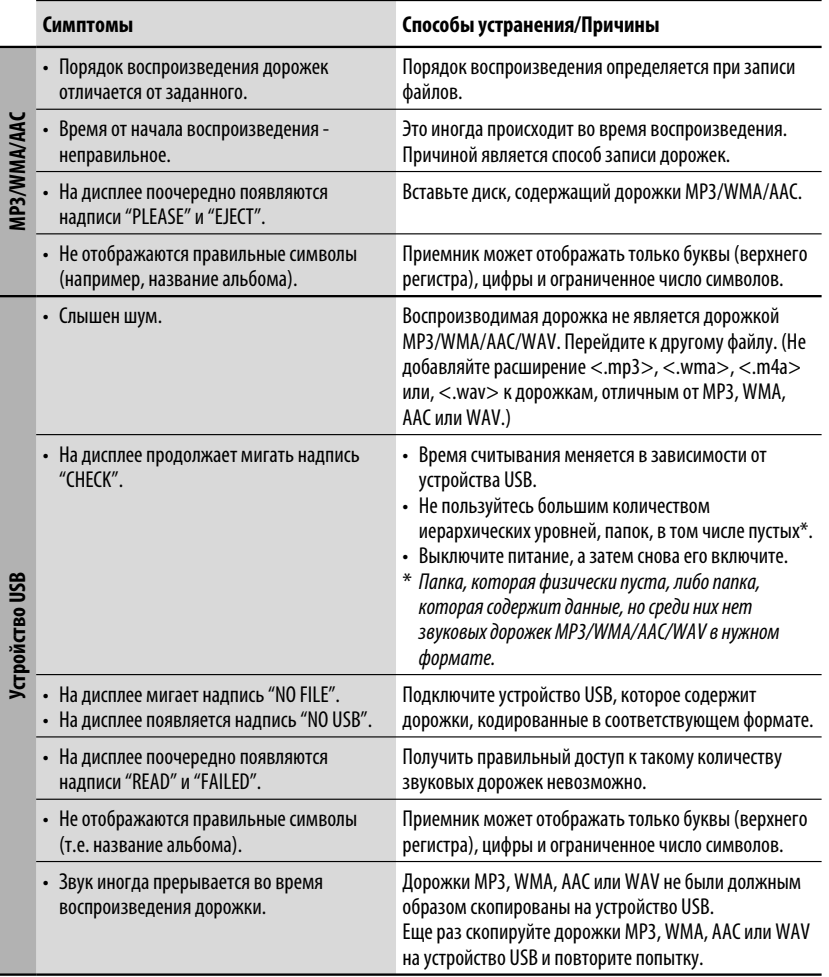

Продолжение не следующей странице

СПРАВОЧНАЯ ИНФОРМАЦИЯ 37

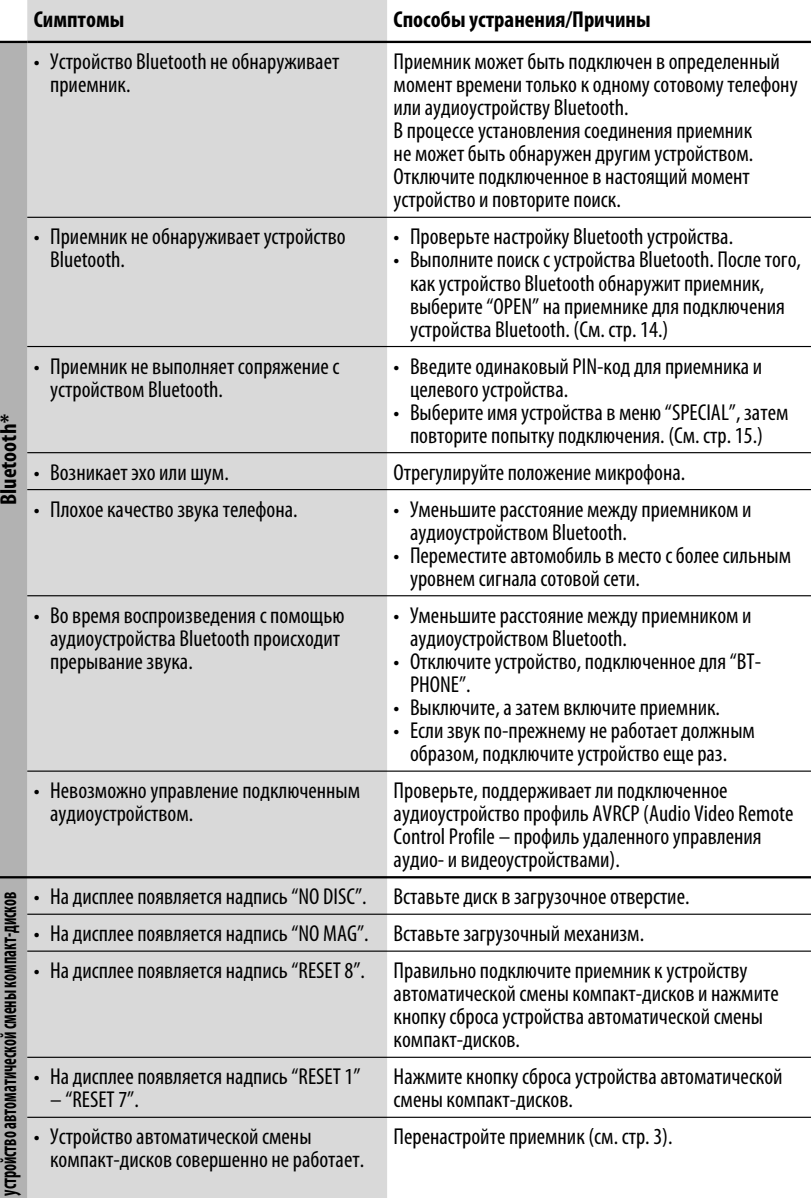

Ē

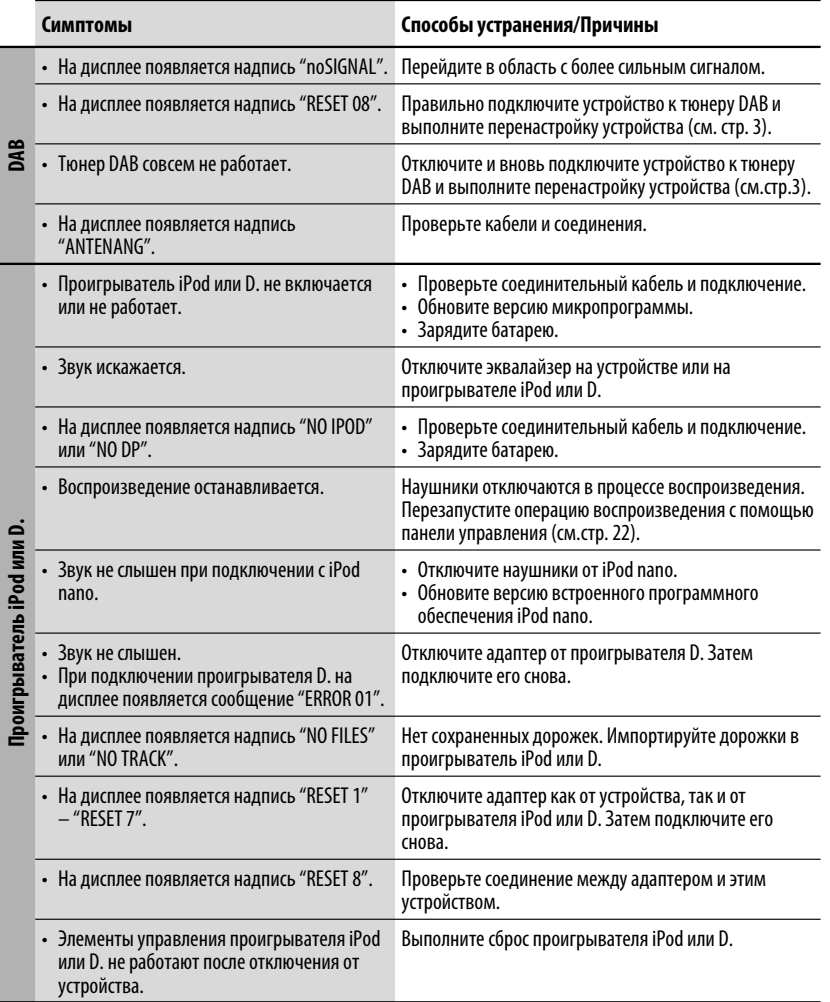

- Microsoft и Windows Media являются либо зарегистрированными торговыми марками или торговыми марками корпорации Microsoft в США и/или других странах.
- iPod является торговой маркой Apple Inc., зарегистрированной в США и других странах.
- Текстовый товарный знак Bluetooth и соответствующие логотипы являются собственностью компании Bluetooth SIG, Inc. и используются компанией Victor Company of Japan, Limited (JVC) по соответствующей лицензии. Прочие товарные знаки и торговые марки являются собственностью соответствующих владельцев.

СПРАВОЧНАЯ ИНФОРМАЦИЯ 39

РУCCKИЙ

# *Технические характеристики*

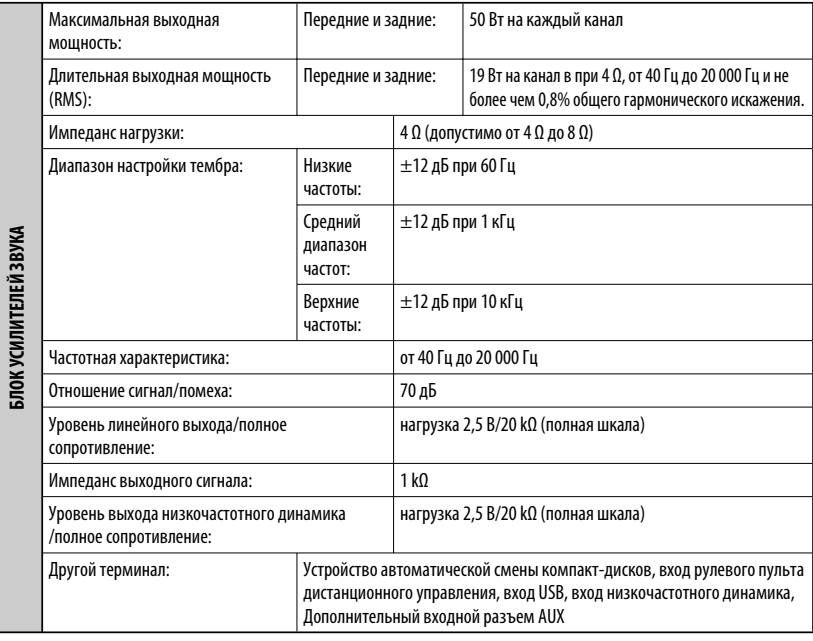

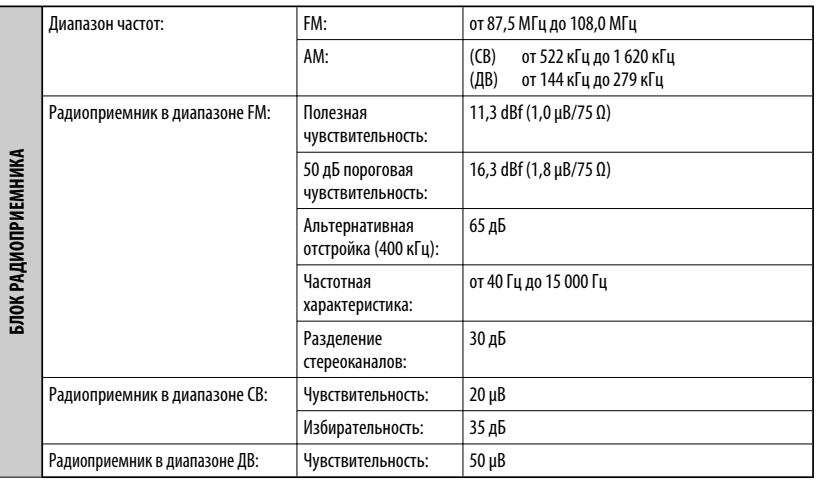

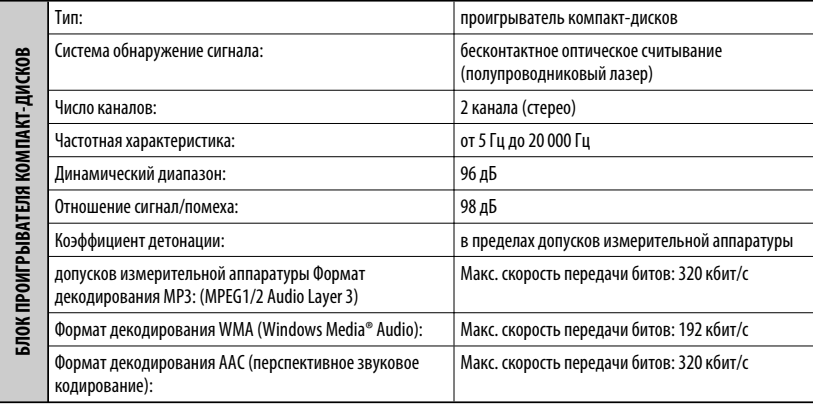

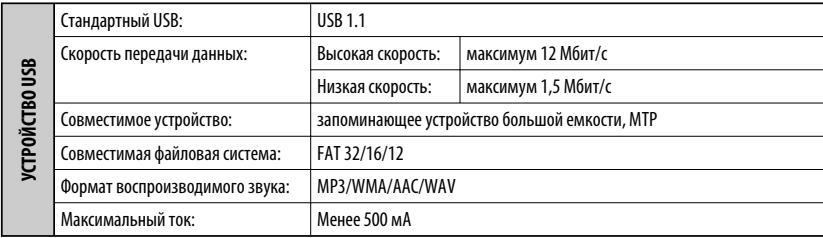

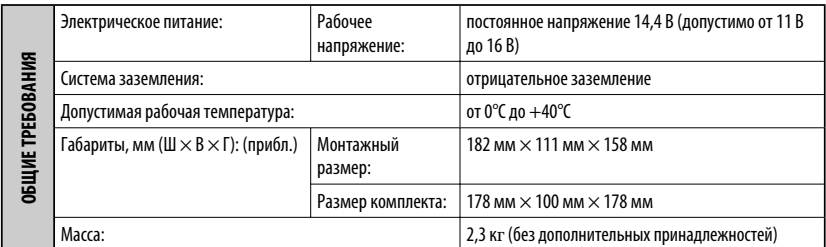

Конструкция и технические требования могут быть изменены без уведомления.

В соответствии с Законом Российской Федерации "О защите прав потребителей" срок службы (годности) данного товара "по истечении которого он может представлять опасность для жизни, здоровья потребителя, причинять вред его имуществу или окружающей среде" составляет семь (7) лет со дня производства. Этот срок является временем, в течение которого потребитель данного товара может безопасно им пользоваться при условии соблюдения инструкции по эксплуатации данного товара, проводя необходимое обслуживание, включающее замену расходных материалов и/или соответствующее ремонтное обеспечение в специализированном сервисном центре.

Дополнительные косметические материалы к данному товару, поставляемые вместе с ним, могут храниться в течение двух (2) лет со дня его производства.

Срок службы (годности), кроме срока хранения дополнительных космети ческих материалов, упомянутых в предыдущих двух пунктах, не затрагивает никаких других прав потребителя, в частности, гарантийного свидетельства JVC, которое он может получить в соответствии с законом о правах потребителя или других законов, связанных с ним.

СПРАВОЧНАЯ ИНФОРМАІ

**Having TROUBLE with operation? Please reset your unit Refer to page of How to reset your unit**

# **Haben Sie PROBLEME mit dem Betrieb? Bitte setzen Sie Ihr Gerät zurück Siehe Seite Zurücksetzen des Geräts**

# **Затруднения при эксплуатации? Пожалуйста, перезагрузите Ваше устройство**

**Для получения информации о перезагрузке Вашего устройства обратитесь на соответствующую страницу**

Dear Customer,

This apparatus is in conformance with the valid European directives and standards regarding electromagnetic compatibility and electrical safety.

European representative of Victor Company of Japan, Limited is:

JVC Technology Centre Europe GmbH Postfach 10 05 52 61145 Friedberg Germany

Sehr geehrter Kunde, sehr geehrte Kundin, dieses Gerät stimmt mit den gültigen europäischen Richtlinien und Normen bezüglich elektromagnetischer Verträglichkeit und elektrischer Sicherheit überein.

Die europäische Vertretung für die Victor Company of Japan, Limited ist: JVC Technology Centre Europe GmbH Postfach 10 05 52 61145 Friedberg Deutschland

Уважаемый клиент.

Данное устройство соответствует действительным Европейским директивам и стандартам по электромагнитной совместимости и электрической безопасности.

Представительство компании Victor Company of Japan, Limited в Европе: JVC Technology Centre Europe GmbH Postfach 10 05 52 61145 Friedberg Германия

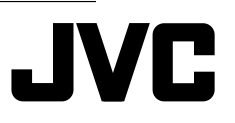

 $\mathscr{\mathscr{C}}$  EN, GE, RU © 2007 Victor Company of Japan, Limited

0407DTSMDT.IFIN

Download from Www.Somanuals.com. All Manuals Search And Download.

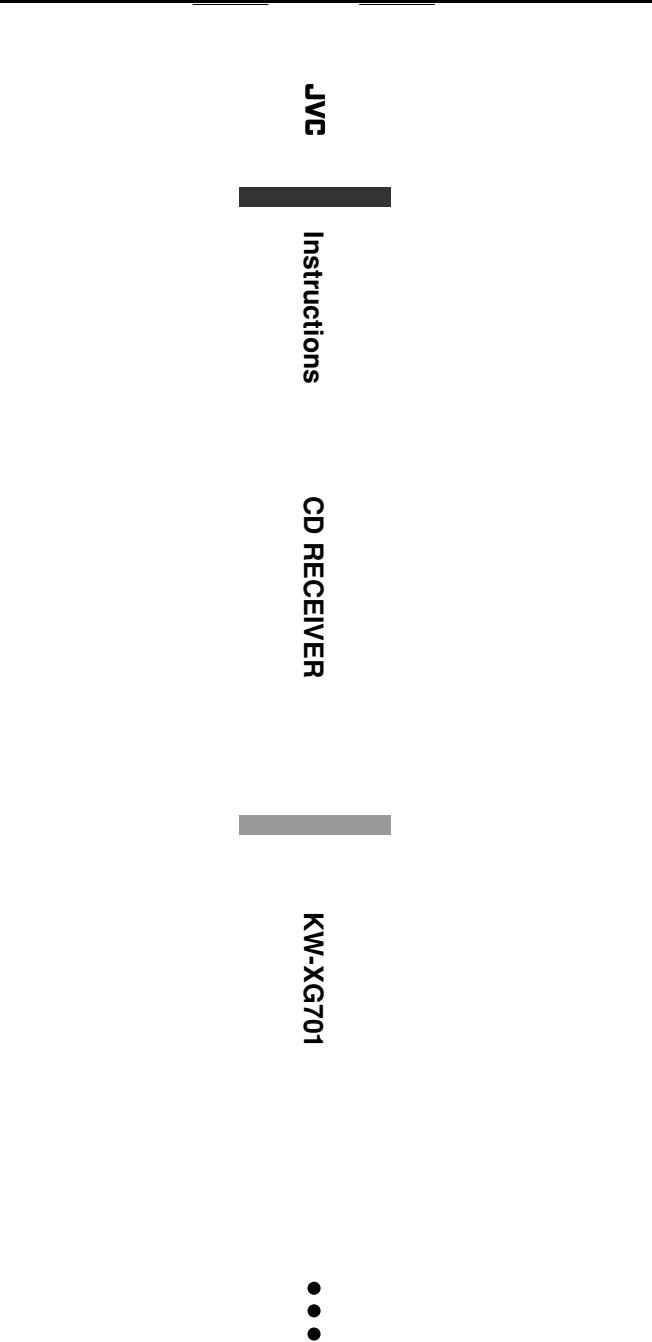

Download from Www.Somanuals.com. All Manuals Search And Download.

Free Manuals Download Website [http://myh66.com](http://myh66.com/) [http://usermanuals.us](http://usermanuals.us/) [http://www.somanuals.com](http://www.somanuals.com/) [http://www.4manuals.cc](http://www.4manuals.cc/) [http://www.manual-lib.com](http://www.manual-lib.com/) [http://www.404manual.com](http://www.404manual.com/) [http://www.luxmanual.com](http://www.luxmanual.com/) [http://aubethermostatmanual.com](http://aubethermostatmanual.com/) Golf course search by state [http://golfingnear.com](http://www.golfingnear.com/)

Email search by domain

[http://emailbydomain.com](http://emailbydomain.com/) Auto manuals search

[http://auto.somanuals.com](http://auto.somanuals.com/) TV manuals search

[http://tv.somanuals.com](http://tv.somanuals.com/)